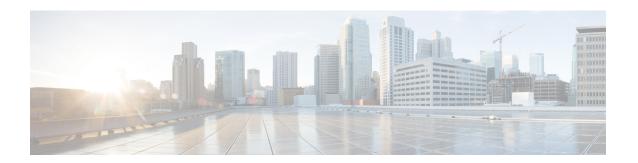

# **Configuring the Ethernet SPAs**

This chapter provides information about configuring the Fast Ethernet and Gigabit Ethernet SPAs on the Cisco ASR 1000 Series Routers.

- Configuration Tasks, on page 1
- Verifying the Interface Configuration, on page 14
- Using show Commands to Check SFP Module and XFP Module Status, on page 15
- Configuring LAN/WAN-PHY Controllers, on page 29
- Configuration Examples, on page 49

# **Configuration Tasks**

This section describes how to configure the Gigabit Ethernet and Fast Ethernet SPAs and verify the configuration. For information about managing your system images and configuration files, refer to the following:

- Cisco ASR 1000 Series Aggregation Services Routers Software Configuration Guide
- Cisco IOS Configuration Fundamentals Configuration Guide
- Cisco IOS Configuration Fundamentals Command Reference

# **Required Configuration Tasks**

This section lists the required configuration steps to configure the Gigabit Ethernet SPAs. Some of the required configuration commands implement default values that might be appropriate for your network. If the default value is correct for your network, then you do not need to configure the command. These commands are indicated by "(As Required)" in the Purpose column.

To configure the Fast Ethernet or Gigabit Ethernet SPAs, complete the following steps:

#### **SUMMARY STEPS**

- 1. Router# configure terminal
- **2.** Do one of the following:
  - Router(config)# interface gigabitethernet slot /subslot /port.subinterface-number ]

•

- Router(config)# interface tengigabitethernet slot /subslot /port.subinterface-number ]
- **3.** Router(config-if)# **ip address** *ip-address mask* {**secondary**} | **dhcp** {**client-id** *interface-name*} {**hostname**} |
- **4.** Router(config-if)# **mtu** bytes
- **5.** Router(config-if)# **standby** [group-number] **ip** [ip-address [**secondary**]]
- **6.** Router(config-if)# **no shutdown**

|        | Command or Action                                                                                                    | Purpose                                                                                                    |
|--------|----------------------------------------------------------------------------------------------------|----------------------------------------------------------------------------------------------------|
| Step 1 | Router# configure terminal                                                                                                    | Enters global configuration mode.                                                                                                    |
| Step 2 | Do one of the following:  • Router(config)# interface gigabitethernet slot /subslot /port.subinterface-number ]  • Router(config)# interface tengigabitethernet slot /subslot /port.subinterface-number ]  Example:  Example:  Router(config)# interface fastethernet slot /subslot | Specifies the Gigabit Ethernet, Ten Gigabit Ethernet, or Fast Ethernet interface to configure, where:  • slot /subslot /port — Specifies the location of the interface. See the Specifying the Interface Address on a SPA, on page 3.  • subinterface-number—(Optional) Specifies a secondary interface (subinterface) number.                                                                                                    |
| Step 3 | /port.subinterface-number    Router(config-if)# ip address ip-address mask {secondary}   dhcp {client-id interface-name} {host-name}                                                                                                    | Sets a primary or secondary IP address for an interface that is using IPv4, where:                                                                                                    |
|        | Tamep (eneme ta muonjace mame) (mosemame mose mame)                                                                                                    | <ul> <li>ip-address — Specifies the IP address for the interface.</li> <li>mask — Specifies the mask for the associated IP subnet.</li> <li>secondary — (Optional) Specifies that the configured address is a secondary IP address. If this keyword is omitted, the configured address is the primary IP address.</li> <li>dhcp—Specifies that IP addresses will be assigned dynamically using DHCP.</li> <li>client-id interface-name—Specifies the client identifier. The interface-name sets the client identifier to the hexadecimal MAC address of the named interface.</li> <li>hostname host-name—Specifies the hostname for the</li> </ul> |
|        |                                                                                                    | DHCP purposes. The <i>host-name</i> is the name of the host to be placed in the DHCP option 12 field.                                                                                                    |
| Step 4 | Router(config-if)# mtu bytes                                                                                                    | (As Required) Specifies the maximum packet size for an interface, where:                                                                                                    |

|        | Command or Action                                                     | Purpose                                                                                                    |
|--------|-----------------------------------------------------------------------|----------------------------------------------------------------------------------------------------|
|        |                                                                       | <ul> <li>bytes— Specifies the maximum number of bytes for a packet.</li> <li>The default is 1500 bytes; the range is 1500 to 9216.</li> </ul>                                                                                                    |
| Step 5 | Router(config-if)# standby [group-number] ip [ip-address [secondary]] | (Required for HSRP Configuration Only) Creates (or enables) the HSRP group using its number and virtual IP address, where:  • (Optional) group-number—Specifies the group number on the interface for which HSRP is being enabled. The range is 0 to 255; the default is 0. If there is only one HSRP group, you do not need to enter a group number.  • (Optional on all but one interface if configuring HSRP) ip-address—Specifies the virtual IP address of the hot standby router interface. You must enter the virtual IP address for at least one of the interfaces; it can be learned on the other interfaces.  • (Optional) secondary—Specifies the IP address is a secondary hot standby router interface. If neither router is designated as a secondary or standby router and no priorities are set, the primary IP addresses are compared and the higher IP address is the active router, with the next highest as the standby router.  This command enables HSRP but does not configure it further. For additional information on configuring HSRP, refer to the HSRP section of the Cisco IP Configuration |
| Step 6 | Router(config-if)# no shutdown                                        | Guide publication that corresponds to your Cisco IOS software release.  Enables the interface.                                                                                                    |

# **Specifying the Interface Address on a SPA**

SPA interface ports begin numbering with "0" from left to right. Single-port SPAs use only the port number 0. To configure or monitor SPA interfaces, you need to specify the physical location of the SIP, SPA, and interface in the CLI. The interface address format is *slot/subslot/port*, where:

- slot—Specifies the chassis slot number in the Cisco ASR 1000 Series Router where the SIP is installed.
- *subslot*—Specifies the secondary slot of the SIP where the SPA is installed.
- port—Specifies the number of the individual interface port on a SPA.

The following example shows how to specify the first interface (0) on a SPA installed in the first subslot of a SIP (0) installed in chassis slot 0:

Router(config) # interface GigabitEthernet 0/0/0
interface GigabitEthernet0/0/0
no ip address
shutdown

```
negotiation auto no cdp enable
```

# **Modifying the MAC Address on an Interface**

The Gigabit Ethernet SPAs use a default MAC address for each port that is derived from the base address that is stored in the electrically erasable programmable read-only memory (EEPROM) on the backplane of the Cisco ASR 1000 Series Routers.

To modify the default MAC address of an interface to some user-defined address, use the following command in interface configuration mode:

| Command                                     | Purpose                                                                                                    |
|---------------------------------------------|----------------------------------------------------------------------------------------------------|
| Router(config-if)# mac-address ieee-address | Modifies the default MAC address of an interface to some user-defined address, where:                                                                                                    |
|                                             | • <i>ieee-address</i> — Specifies the 48-bit Institute of Electrical and Electronics Engineers (IEEE) MAC address written as a dotted triple of four-digit hexadecimal numbers ( <i>xxxx.yyyy.zzzz</i> ). |

To return to the default MAC address on the interface, use the **no** form of the command.

## **Verifying a MAC Address**

To verify the MAC address of an interface, use the **show interfaces gigabitethernet** privileged EXEC command and observe the value shown in the "address is" field.

The following example shows that the MAC address is 000a.f330.2e40 for interface 1 on the SPA installed in subslot 0 of the SIP installed in slot 2 of the Cisco ASR 1000 Series Routers:

```
Router# show interfaces gigabitethernet 2/0/1
GigabitEthernet2/0/1 is up, line protocol is up
Hardware is SPA-1X10GE-L-V2, address is 000a.f330.2e40 (bia 000a.f330.2e40)
Internet address is 2.2.2.1/24
MTU 1500 bytes, BW 1000000 Kbit, DLY 10 usec,
reliability 255/255, txload 1/255, rxload 1/255
Encapsulation ARPA, loopback not set
Keepalive not supported
Full-duplex, 1000Mb/s, link type is force-up, media type is SX
output flow-control is on, input flow-control is on
(Additional output removed for readability)
```

# **Gathering MAC Address Accounting Statistics**

The **ip accounting mac-address** [**input** | **output**] command can be entered to enable MAC Address Accounting on an interface. After enabling MAC Address Accounting, MAC address statistics can be displayed by entering the **show interfaces mac-accounting** command.

# **Configuring the Hot Standby Router Protocol**

The Hot Standby Router Protocol (HSRP) provides high network availability because it routes IP traffic from hosts without relying on the availability of any single router. HSRP is used in a group of routers for selecting an active router and a standby router. (An *active* router is the router of choice for routing packets; a *standby* 

router is a router that takes over the routing duties when an active router fails, or when preset conditions are met).

HSRP is enabled on an interface by entering the **standby** [*group-number*] **ip** [*ip-address* [**secondary**]] command. The **standby** command is also used to configure various HSRP elements. This document does not discuss more complex HSRP configurations. For additional information on configuring HSRP, refer to the HSRP section of the Cisco IP Configuration Guide publication that corresponds to your Cisco IOS XE software release. In the following HSRP configuration, standby group 2 on Gigabit Ethernet port 2/1/0 is configured at a priority of 110 and is also configured to have a preemptive delay should a switchover to this port occur:

```
Router(config) #
interface GigabitEthernet 2/1/0
Router(config-if) #
standby 2 ip 120.12.1.200
Router(config-if) #
standby 2 priority 110
Router(config-if) #
standby 2 preempt
```

## **Verifying HSRP**

To verify the HSRP information, use the show standby command in EXEC mode:

```
Router# show standby
Ethernet0 - Group 0
Local state is Active, priority 100, may preempt
Hellotime 3 holdtime 10
Next hello sent in 0:00:00
Hot standby IP address is 198.92.72.29 configured
Active router is local
Standby router is 198.92.72.21 expires in 0:00:07
Standby virtual mac address is 0000.0c07.ac00
Tracking interface states for 2 interfaces, 2 up:
UpSerial0
UpSerial1
```

# **Modifying the Interface MTU Size**

The Cisco IOS software supports three different types of configurable maximum transmission unit (MTU) options at different levels of the protocol stack:

- Interface MTU—Checked by the SPA on traffic coming in from the network. Different interface types support different interface MTU sizes and defaults. The interface MTU defines the maximum packet size allowable (in bytes) for an interface before drops occur. If the frame is smaller than the interface MTU size, but is not smaller than the minimum frame size for the interface type (such as 64 bytes for Ethernet), then the frame continues to process.
- IP MTU—Can be configured on an interface or subinterface. If an IP packet exceeds the IP MTU size, then the packet is fragmented.
- Tag or Multiprotocol Label Switching (MPLS) MTU—Can be configured on an interface or subinterface and allows up to six different labels, or tag headers, to be attached to a packet. The maximum number of labels is dependent on your Cisco IOS software release.

Different encapsulation methods and the number of MPLS MTU labels add additional overhead to a packet. For example, Subnetwork Access Protocol (SNAP) encapsulation adds an 8-byte header, dot1q encapsulation adds a 2-byte header, and each MPLS label adds a 4-byte header (n labels x 4 bytes).

For Gigabit Ethernet SPAs on the Cisco ASR 1000 Series Aggregation Services Routers, the default MTU size is 1500 bytes. The maximum configurable MTU is 9216 bytes. The SPA automatically adds an additional 22 bytes to the configured MTU size to accommodate some of the additional overhead.

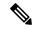

Note

In the Cisco ASR 1000 Series Route Processor 1 (RP1), 2RU and 2RU-Fixed chassis, the MTU size for the Management Ethernet interface (interface gigabitethernet 0) is limited to 2370 bytes.

## **Interface MTU Configuration Guidelines**

When configuring the interface MTU size on a Gigabit Ethernet SPA on a Cisco ASR 1000 Series Routers, consider the following guidelines:

- The default interface MTU size accommodates a 1500-byte packet, plus 22 additional bytes to cover the following additional overhead:
  - Layer 2 header—14 bytes
  - Dot1q header—4 bytes
  - CRC—4 bytes
- If you are using MPLS, be sure that the **mpls mtu** command is configured for a value less than or equal to the interface MTU.
- If you are using MPLS labels, then you should increase the default interface MTU size to accommodate the number of MPLS labels. Each MPLS label adds 4 bytes of overhead to a packet.

## **Interface MTU Configuration Task**

To modify the MTU size on an interface, use the following command in interface configuration mode:

| Command                      | Purpose                                                                   |  |
|------------------------------|---------------------------------------------------------------------------|--|
| Router(config-if)# mtu bytes | Configures the maximum packet size for an interface, where:               |  |
|                              | • bytes— Specifies the maximum number of bytes for a packet.              |  |
|                              | The default is 1500 bytes and the maximum configurable MTU is 9216 bytes. |  |

To return to the default MTU size, use the **no** form of the command.

## **Verifying the MTU Size**

To verify the MTU size for an interface, use the **show interfaces gigabitethernet** privileged EXEC command and observe the value shown in the "MTU" field.

The following example shows an MTU size of 1500 bytes for interface port 1 (the second port) on the Gigabit Ethernet SPA installed in the top subslot (0) of the SIP that is located in slot 2 of the Cisco ASR 1000 Series Routers:

```
Router# show interfaces gigabitethernet 2/0/1
GigabitEthernet2/0/1 is up, line protocol is up
Hardware is SPA-1X10GE-L-V2, address is 000a.f330.2e40 (bia 000a.f330.2e40)
Internet address is 2.2.2.1/24
MTU 1500 bytes
, BW 1000000 Kbit, DLY 10 usec,
```

reliability 255/255, txload 1/255, rxload 1/255 Encapsulation ARPA, loopback not set Keepalive not supported

# **QoS Classification**

The physical level interface module (PLIM) is the hardware component in the data path between the media interface and the forwarding engine.

Use the following commands in interface configuration mode to configure QoS:

| Command                                                                                                    | Purpose                                                                                                    |
|----------------------------------------------------------------------------------------------------|----------------------------------------------------------------------------------------------------|
| Router(config-if)# plim qos input map ip {precedence-based   precedence precedence-value queue low-latency} | Classifies incoming IP traffic according to the value of the IP precedence bits and places the traffic into the appropriate queue.  • precedence-value—Specifies the value of the IP precedence bits (0 to 7). You can specify a range of values separated by a dash or a list of values. By default, the Gigabit Ethernet SPA classifies IP precedence range 6-7 as high priority.  • low-latency—Specifies the high priority queue. Enter 0 for low priority.  Use the no form of the command to remove the configured values.                                                                                                    |
| Router(config-if)# plim qos input<br>map ipv6 all queue low-latency<br>  0                                  | Classifies all IPv6 packets as high or low priority.  • low-latency—Specifies high priority traffic. Enter 0 for low priority.  The no form of this command disables all IPv6 classification By default, without using this command, the command is disabled.                                                                                                    |
| Router(config-if)# plim qos input map ipv6 tc [tc-value   tc-range] queue low-latency   0                   | Classifies ingress IPv6 traffic based on the value of the traffic-class bits and places the traffic into the appropriate queue.  • tc-value   tc-range—Specifies the value of the traffic class bits. You can specify a range of values separated by a dash or a list of values.  • low-latency—Specifies the high priority queue. Enter 0 for the low priority queue.  The no form of this command sets the classification according to default DSCP EF.  By default, IPv6 traffic with a traffic-class value equal to ef uses the high-priority queue and all other traffic uses the low-priority queue. Only the most significant six bits of the traffic-class octet is used for the classification. |
| Router(config-if)# plim qos input map mpls all queue low-latency   0                                        | Classifies all MPLS packets as high or low priority.  • low-latency—Specifies high priority packets. Enter 0 for low priority packets.  The no form of this command disables MPLS classification. By default, without using this command, the command is disabled.                                                                                                    |

| Command                                                                                                  | Purpose                                                                                                    |
|----------------------------------------------------------------------------------------------------|----------------------------------------------------------------------------------------------------|
| Router(config-if)# plim qos input map mpls exp exp-value                                                 | Classifies incoming MPLS traffic according to the value of the <b>exp</b> bits and places the traffic into the appropriate queue.                                                                                                   |
| exp-range queue low-latency   0                                                                          | • exp-value   exp-range—Specifies which MPLS exp value or range to use.                                                                                                    |
|                                                                                                    | • low-latency—Specifies high priority MPLS traffic. Enter <b>0</b> for low priority.                                                                                                    |
|                                                                                                    | By default, without using this command, the Gigabit Ethernet SPA classifies MPLS EXP range 6-7 as high priority.                                                                                                    |
|                                                                                                    | The <b>no</b> form of this command sets the classification according to default <b>exp</b> range 6-7.                                                                                                    |
| Router(config-if)# plim qos input                                                                        | Enables Ethernet pause frame generation due to flow control status.                                                                                                    |
| queue low-latency   0 pause [enable   threshold percent]                                                 | • low latency—Specifies high priority queue. Enter <b>0</b> for a low priority                                                                                                    |
|                                                                                                    | <ul> <li>queue.</li> <li>pause—Sets up the queue threshold to send a pause frame, which is a percentage of queue limit for packet drop.</li> <li>The default threshold is 90 percent.</li> </ul>                                    |
|                                                                                                    | By default, without using the command, pause frame generation is enabled for <b>low latency</b> queue.                                                                                                    |
|                                                                                                    | The <b>no</b> form of this command disables pause generation for a queue.                                                                                                    |
| Router(config-if)# plim qos input [bandwidth <i>value_in_Kbps</i> [low-latency]] [weight <i>weight</i> ] | Specifies the whole port, regardless of priority, or specifies priority only (low-latency) to receive minimum bandwidth guarantee, what minimum bandwidth is demanded, and what weight value is assigned for the excess scheduling. |
|                                                                                                    | The default mode (without using this command) is that minimum scheduling is <i>off</i> and only excess scheduling is in service, which uses default weight proportional to the interface bandwidth.                                 |
|                                                                                                    | The <b>no</b> form of this command sets the interface to the default minimum bandwidth and weight.                                                                                                    |

# Port-Level or Physical-Level QoS Classification

Use the following commands for port or physical level classification:

| Command                           | Purpose                                                                                                    |
|-----------------------------------|----------------------------------------------------------------------------------------------------|
| Router(config-if)# plim qos input | Allows user to specify all IPv4 packets as high or low priority.                                                                      |
| map ip all queue low-latency   0  | • low latency—Specifies high priority packets. Enter <b>0</b> for a low priority packets                                              |
|                                   | The <b>no</b> form of this command disables all IPv4 classification. By default, without using this command, the command is disabled. |

| Command                                                                                     | Purpose                                                                                                    |
|---------------------------------------------------------------------------------------------|----------------------------------------------------------------------------------------------------|
| Router(config-if)# plim qos input map ip dscp-based                                         | Enables IP DSCP-based classification.  By default, without using this command, the Gigabit Ethernet SPA enables IP precedence-based classification for the Cisco ASR 1000 Series Aggregation Services Routers.  ]The no form of this command totally disables the IP DSCP-based classification.              |
| Router(config-if)# plim qos input map ip dscp dscp-value   dscp-range queue low-latency   0 | Allows the user to specify an IP DSCP value or range.  • low-latency—Specifies high priority IP DSCP value. Enter 0 for low priority.  By default, without this command, the Gigabit Ethernet SPA classifies DSCP cs6-cs7 as high priority.  The no form of this command removes the IP DSCP value or range. |

# **Configuring the Encapsulation Type**

By default, the interfaces on the Gigabit Ethernet SPAs support Advanced Research Projects Agency (ARPA) encapsulation. They do not support configuration of service access point or SNAP encapsulation for transmission of frames; however, the interfaces will properly receive frames that use service access point and SNAP encapsulation.

The only other encapsulation supported by the SPA interfaces is IEEE 802.1Q encapsulation for virtual LANs (VLANs).

# **Configuring the Autonegotiation on an Interface**

Fast Ethernet and Gigabit Ethernet interfaces use a connection-setup algorithm called *autonegotiation*. Autonegotiation allows the local and remote devices to configure compatible settings for communication over the link. Using autonegotiation, each device advertises its transmission capabilities and then agrees upon the settings to be used for the link.

For the Gigabit Ethernet interfaces on the Cisco ASR 1000 Series Aggregation Services Routers, flow control is autonegotiated when autonegotiation is enabled. Autonegotiation is enabled by default.

The following guidelines should be followed regarding autonegotiation:

- If autonegotiation is disabled on one end of a link, it must be disabled on the other end of the link. If one end of a link has autonegotiation disabled while the other end of the link does not, the link will not come up properly on both ends.
- Autonegotiation is not supported on the 10-Port Gigabit Ethernet SPA on the Cisco ASR1000-SIP10.
- Flow control is enabled by default.
- Flow control will be on if autonegotiation is disabled on both ends of the link.

## **Disabling Autonegotiation**

Autonegotiation is automatically enabled and can be disabled on the Fast Ethernet and Gigabit Ethernet interfaces on the Cisco ASR1000-SIP10. During autonegotiation, advertisement for flow control, speed, and

duplex occurs, depending on the media (fiber or copper) in use. If the interface is connected to a link that has autonegotiation disabled, autonegotiation should either be re-enabled on the other end of the link or disabled on the Fast Ethernet or Gigabit Ethernet SPA, if possible. Both ends of the link will not come up properly if only one end of the link has disabled autonegotiation.

Speed and duplex configurations can be advertised using autonegotiation. However, the only values that are negotiated are:

- For Fast Ethernet SPAs—100 Mbps for speed and full-duplex mode.
- For Gigabit Ethernet SPAs using RJ-45 copper interfaces—1000 Mbps for speed and full-duplex mode. Link speed is not negotiated when using fiber interfaces.

From a user's perspective, these settings are not really negotiated, but rather are enabled using autonegotiation. The SFPs for Gigabit Ethernet SPAS support 1000Base-X, and the IEEE 1000Base-X standard for fiber does not support negotiation of link speed.

To disable autonegotiation, use the following command in interface configuration mode:

| Command                                | Purpose                                                                                                    |
|----------------------------------------|----------------------------------------------------------------------------------------------------|
| Router(config-if)# no negotiation auto | Disables autonegotiation on Fast Ethernet or Gigabit Ethernet SPA interfaces on the Cisco ASR1000-SIP10. No advertisement of flow control occurs. |

## **Configuring Speed and Duplex**

When autonegotiation is turned off on Fast Ethernet or the RJ-45 interface in the 2-Port Gigabit Ethernet SPA, you can manually specify the speed and duplex configuration.

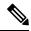

Note

When using the SFP-GE-T, you must configure both the speed and duplex modes.

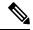

Note

On the Cisco ASR 1002-X Router, the copper SFP port's flow control is on, regardless of the duplex setting. In contrast, on the Cisco ASR 1002 Router, the copper SFP port's flow control is off when the duplex setting is Half.

To configure the speed for a Fast Ethernet or Gigabit Ethernet interface, use the **speed** command in interface configuration mode. To return to the default setting, use the **no** form of this command:

| Command                                    | Purpose                                                                                                    |
|--------------------------------------------|----------------------------------------------------------------------------------------------------|
| Router(config-if)# speed {10   100   1000} | Configures the interface to transmit at 10 Mbps, 100 Mbps, or 1000 Mbps. (The <b>1000</b> keyword is only valid for Gigabit Ethernet.) |

To configure duplex operation on an interface, use the **duplex** command in interface configuration mode. Use the **no** form of this command to return to the default value.

| Command                                 | Purpose                                   |
|-----------------------------------------|-------------------------------------------|
| Router(config-if)# duplex {full   half} | Specifies full- or half-duplex operation. |

## **Configuring the Media Type**

The 2-Port Gigabit Ethernet SPA supports RJ-45 and fiber ports. Use the **media-type** configuration command to select either the RJ-45 or fiber media for a given port.

| mmand Pur                                                    | oose                                           |
|--------------------------------------------------------------|------------------------------------------------|
| uter(config-if)# media-type {10baset   100baset   rj45   Spe | cifies the physical connection on an interface |
| bic}                                                         | cifies the physical connection on an inte      |

## **Enabling Autonegotiation**

To re-enable autonegotiation on a Fast Ethernet or Gigabit Ethernet interface, use the following command in interface configuration mode:

| Command                             | Purpose                                                                                                    |
|-------------------------------------|----------------------------------------------------------------------------------------------------|
| Router(config-if)# negotiation auto | Enables autonegotiation on a Fast Ethernet SPA interface on a Cisco ASR1000-SIP10 or a Gigabit Ethernet SPA interface on the Cisco ASR1000-SIP10. Advertisement of flow control occurs. |

# **Configuring a Subinterface on a VLAN**

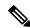

Note

You can configure no more than 8100 802.1Q VLAN subinterfaces per Ethernet SPA in software releases prior to Cisco IOS XE Release 2.5. Beginning in Cisco IOS XE Release 2.5, you can use the **hw-module subslot ethernet vlan unlimited** command to increase the system default and enable support for configuration of up to 4094 dot1q VLANs per port per SPA. The default is 8100 VLANs.

You can configure subinterfaces on the Fast Ethernet SPA interfaces and Gigabit Ethernet SPA interfaces on a VLAN using IEEE 802.1Q encapsulation. Cisco Discovery Protocol (CDP) is disabled by default on the 2-Port Gigabit Ethernet SPA interfaces and subinterfaces on the Cisco ASR1000-SIP10.

To configure a SPA subinterface on a VLAN, use the following commands beginning in global configuration mode:

#### **SUMMARY STEPS**

- 1. Router(config)# hw-module subslot slot/subslot ethernet vlan unlimited
- **2.** Do one of the following:
  - Router(config)# interface gigabitethernet slot /subslot /port.subinterface-number
  - Router(config)# interface tengigabitethernet slot /subslot /port.subinterface-number
- 3. Router(config-subif)# encapsulation dot1q vlan-id
- **4.** Router(config-if)# **ip address** *ip-address mask* [**secondary**]

#### **DETAILED STEPS**

|        | Command or Action                                                                                                    | Purpose                                                                                                    |
|--------|----------------------------------------------------------------------------------------------------|----------------------------------------------------------------------------------------------------|
| Step 1 | Router(config)# hw-module subslot slot/subslot ethernet vlan unlimited                                                                                           | (Optional) Enables configuration of up to 4094 dot1q VLANs per port per Ethernet SPA, where:                                                                          |
|        |                                                                                                    | • <i>slot</i> —Specifies the chassis slot number where the SIP is installed.                                                                                          |
|        |                                                                                                    | • <i>subslot</i> —Specifies the slot of the SIP where the SPA is installed.                                                                                           |
| Step 2 | Do one of the following:                                                                                                    | Specifies the Gigabit Ethernet interface to configure, where:                                                                                                    |
|        | <ul> <li>Router(config)# interface gigabitethernet slot /subslot /port.subinterface-number</li> <li>Router(config)# interface tengigabitethernet slot</li> </ul> | • slot /subslot /port —Specifies the location of the interface. See the Specifying the Interface Address on a SPA, on page 3.                                         |
|        | /subslot /port.subinterface-number                                                                                                    | • .subinterface-number—Specifies a secondary interface (subinterface) number.                                                                                         |
| Step 3 | Router(config-subif)# encapsulation dot1q vlan-id                                                                                                    | Defines the encapsulation format as IEEE 802.1Q ("dot1q"), where <i>vlan-id</i> is the number of the VLAN (1–4094).                                                   |
| Step 4 | Router(config-if)# ip address ip-address mask [secondary]                                                                                                    | Sets a primary or secondary IP address for an interface, where:                                                                                                    |
|        |                                                                                                    | <ul> <li><i>ip-address</i> —Specifies the IP address for the interface.</li> <li><i>mask</i> —Specifies the mask for the associated IP subnet.</li> </ul>             |
|        |                                                                                                    | • secondary—(Optional) Specifies that the configured address is a secondary IP address. If this keyword is omitted, the configured address is the primary IP address. |

# **VLAN Classification**

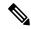

Note

When the **hw-module subslot ethernet vlan unlimited** command is configured, the default classification of CoS bits 6-7 as high priority is still supported. However, other user-defined CoS values for high and low priority classification using the **plim qos input map cos queue** command are not supported.

## Addition of Warning Message when Enabling VLAN Scale Configuration

Effective from Cisco IOS XE Release 2.1.0S, a warning message is displayed when enabling VLAN Scale configuration.

#### **Previous Behavior**

When VLAN scale configuration is enabled using the **hw-module subslot slot/subslot ethernet vlan unlimited** command, the VLAN custom COS configurations are lost. However, an informational message was not displayed.

#### **New Behavior**

Effective from Cisco IOS XE Release 2.1.0S a warning message has been introduced when VLAN scale configuration is enabled using the **hw-module subslot slot/subslot ethernet vlan unlimited** command, suggesting that VLAN COS bits classification will be lost.

The following is a sample output of hw-module subslot slot/subslot ethernet vlan unlimited command displaying a warning message.

```
Router(config) # hw-module subslot 1/3 ethernet vlan unlimited %VLAN input classification in subslot 1/3 will not be available.
```

To specify VLAN classification, use the following commands in subinterface configuration mode:

| Command                                                                                  | Purpose                                                                                                    |
|------------------------------------------------------------------------------------------|----------------------------------------------------------------------------------------------------|
| Router(config-subif)# plim qos                                                           | Enables packet classification based on 802.1q VLAN COS bits.                                                                                                    |
| input map cos enable                                                                     | By default, this command is enabled on the Gigabit Ethernet SPA.                                                                                                    |
|                                                                                          | The <b>no</b> form of this command totally disables the COS classification.                                                                                                    |
|                                                                                          | The command is used in the dot1q subinterface configuration mode which can be either under the main physical interface or the Gigabit EtherChannel (GEC) link bundle.                                   |
| Router(config-subif)# plim qos input map cos cos-value   cos-range queue low-latency   0 | Allows the user to specify which COS value or range for high priority (low-latency) or low priority (0).                                                                                                |
|                                                                                          | By default, without this command, COS value 6-7 is classified as high priority. Only the default behavior is supported when the <b>hw-module subslot ethernet vlan unlimited</b> command is configured. |
|                                                                                          | The <b>no</b> form of this command sets the classification according to the default value (COS priority value 6-7).                                                                                     |
|                                                                                          | This command is in the VLAN subinterface configuration mode under either the main physical interface or the GEC link bundle.                                                                            |

## **Verifying Subinterface Configuration on a VLAN**

To verify the configuration of a subinterface and its status on the VLAN, use the **show vlans** privileged EXEC command.

The following example shows the status of subinterface number 1 on port 0 on the SPA in VLAN number 200:

# **Saving the Configuration**

To save your running configuration to nonvolatile random-access memory (NVRAM), use the following command in privileged EXEC configuration mode:

| Command                                    | Purpose                                |
|--------------------------------------------|----------------------------------------|
| Router# copy running-config startup-config | Writes the new configuration to NVRAM. |

For information about managing your system image and configuration files, refer to the Cisco IOS Configuration Fundamentals Configuration Guide and Cisco IOS Configuration Fundamentals Command Reference publications that correspond to your Cisco IOS software release.

# **Shutting Down and Restarting an Interface on a SPA**

You can shut down and restart any of the interface ports on a SPA independently of each other. Shutting down an interface stops traffic and enters the interface into an "administratively down" state.

There are no restrictions for online insertion and removal (OIR) on Gigabit Ethernet SPAs. Gigabit Ethernet SPAs can be removed from a SIP at any time. SIPs populated with any type of SPAs can be removed from the router at any time.

If you are preparing for an OIR of a SPA, it is not necessary to independently shut down each of the interfaces prior to deactivation of the SPA. The **hw-module subslot stop** command automatically stops traffic on the interfaces and deactivates them along with the SPA in preparation for OIR.

In similar fashion, you do not need to independently restart any interfaces on a SPA after OIR of a SPA or SIP.

To shut down an interface on a SPA, use the following command in interface configuration mode:

| Command                     | Purpose                |
|-----------------------------|------------------------|
| Router(config-if)# shutdown | Disables an interface. |

To restart an interface on a SPA, use the following command in interface configuration mode:

| Command                        | Purpose                        |
|--------------------------------|--------------------------------|
| Router(config-if)# no shutdown | Restarts a disabled interface. |

# **Verifying the Interface Configuration**

Besides using the **show running-configuration** command to display your Cisco ASR 1000 Series Routers configuration settings, you can use the **show interfaces serial** and the **show controllers serial** commands to get detailed information on a per-port basis for your 8-Port Channelized T1/E1 Serial SPA.

# **Verifying Per-Port Interface Status**

To find detailed interface information on a per-port basis for the 8-Port Channelized T1/E1 Serial SPA, use the **show interfaces serial** command.

#### Router# show interfaces serial 3/0/1:0

```
Serial0/3/0:0 is up, line protocol is up
 Hardware is SPA-8XCHT1/E1
  Internet address is 79.1.1.2/16
  MTU 1500 bytes, BW 1984 Kbit, DLY 20000 usec,
    reliability 255/255, txload 240/255, rxload 224/255
  Encapsulation HDLC, crc 16, loopback not set
 Keepalive not set
  Last input 3d21h, output 3d21h, output hang never
  Last clearing of ''show interface'' counters never
  Input queue: 0/375/0/0 (size/max/drops/flushes); Total output drops: 2998712
  Oueueing strategy: fifo
  Output queue: 0/40 (size/max)
  5 minute input rate 1744000 bits/sec, 644 packets/sec
  5 minute output rate 1874000 bits/sec, 690 packets/sec
     180817311 packets input, 61438815508 bytes, 0 no buffer
    Received 0 broadcasts (0 IP multicasts)
     0 runts, 0 giants, 0 throttles
     2 input errors, 0 CRC, 0 frame, 0 overrun, 0 ignored, 2 abort
    180845200 packets output, 61438125092 bytes, 0 underruns
     O output errors, O collisions, 2 interface resets
     O output buffer failures, O output buffers swapped out
     1 carrier transitions no alarm present
  Timeslot(s) Used:1-31, subrate: 64Kb/s, transmit delay is 0 flags 2
```

# Using show Commands to Check SFP Module and XFP Module Status

You can use various **show** commands to view information specific to SFP, XFP, CWDM, and DWDM optical transceiver modules.

To check or verify the status of an SFP Module or XFP Module, use the following **show** commands:

- show hw-module slot/subslot transceiver port idprom detail
- show hw-module *slot/subslot* transceiver *port* **idprom brief**
- show hw-module slot/subslot transceiver port idprom dump
- show hw-module slot/subslot transceiver port idprom status

Following are sample output of several **show** commands for SFP Modules and XFP Modules.

The following show hw-module subslot command sample output is for SFP-GE-S:

```
Router# show hw-module subslot 2/0 transceiver 0 idprom
IDPROM for transceiver GigabitEthernet2/0/0:Description = SFP optics (type 3)Transceiver
Type: = GE SX (19)Product Indentifier (PID) = FTRJ8519P1BNL-C6Vendor Revision = ASerial
Number (SN) = FNS1037R8DHVendor Name = CISCO-FINISARVendor OUI (IEEE company ID) = 00.90.65
(36965)CLEI code = IPUIALJRAACisco part number = 10-2143-01Device State = Enabled.Date
code (yy/mm/dd) = 06/09/14Connector type = LC.Encoding = 8B10BNRZNominal bitrate = GE (1300
Mbits/s)Minimum bit rate as % of nominal bit rate = not specifiedMaximum bit rate as % of nominal bit rate = not specified
```

The following show hw-module subslot command sample output is for CWDM 1490:

```
Router# show hw-module subslot 2/0 transceiver 2 idpromIDPROM for transceiver GigabitEthernet2/0/2:Description = SFP optics (type 3)Transceiver Type: = GE CWDM 1490 (28)Product Indentifier (PID) = FWDM-16217D49CSCVendor Revision = CSerial Number (SN) =
```

FNS10500HA9Vendor Name = CISCO-FINISARVendor OUI (IEEE company ID) = 00.90.65 (36965)CLEI code = CNTRVX0FAACisco part number = 10-1884-01Device State = Enabled.Date code (yy/mm/dd) = 06/12/12Connector type = LC.Encoding = 8B10BNRZNominal bitrate = (2700 Mbits/s)Minimum bit rate as % of nominal bit rate = not specifiedMaximum bit rate as % of nominal bit rate = not specified

The following show hw-module subslot command sample output is for an XFP module:

#### Router# show

hw-module subslot 2/2 transceiver 0 idprom briefIDPROM for transceiver
TenGigabitEthernet2/2/0:Description = XFP optics (type 6)Transceiver Type: = OC192 + 10GBASE-L
(97)Product Indentifier (PID) = TRF5011AN-LF004Vendor Revision = 05Serial Number (SN) =
ONT11061053Vendor Name = CISCO-OPNEXTVendor OUI (IEEE company ID) = 00.0B.40 (2880)CLEI
code = WMOTBEVAABCisco part number = 10-1989-02Device State = Enabled.Date code (yy/mm/dd)
= 07/02/06Connector type = LC.Encoding = 64B/66BSONET ScrambledNRZMinimum bit rate = 9900
Mbits/sMaximum bit rate = 10500 Mbits/s

The following show hw-module subslot command sample output is for SFP-GE-SX:

Router# show hw-module subslot 2/0 transceiver 0 idprom dumpIDPROM for transceiver GigabitEthernet2/0/0:Description = SFP optics (type 3)Transceiver Type: = GE SX (19)Product Indentifier (PID) = FTRJ8519P1BNL-C6Vendor Revision = ASerial Number (SN) = FNS1037R8DHVendor Name = CISCO-FINISARVendor OUI (IEEE company ID) = 00.90.65 (36965)CLEI code = IPUIALJRAACisco part number = 10-2143-01Device State = Enabled. SFP IDPROM Page 0xA0:000: 03 04 07 00 00 00 01 00 00 00010: 00 01 0D 00 00 37 1B 00 00020: 43 49 53 43 4F 2D 46 49 4E 49030: 53 41 52 20 20 20 00 00 90 65040: 46 54 52 4A 38 35 31 39 50 31050: 42 4E 4C 2D 43 36 41 20 20 20060: 03 52 00 74 00 1A 00 00 46 4E070: 53 31 30 33 37 52 38 44 48 20080: 20 20 20 20 30 36 30 39 31 34090: 20 20 58 80 01 SFP IDPROM Page 0xA2:000: 6D 00 E3 00 67 00 F3 00 98 58010: 69 78 90 88 71 48 1D 4C 01 F4020: 17 70 03 E8 25 19 02 F5 25 19030: 04 A9 E3 EE 01 DF 8F C5 02 EC040: 00 00 00 00 79 CO 5B AC 86 01 00 00 00080: 00 AA FF FD 01 00 00 01 00090: 00 00 00 00 3A 1B 70 80 D8100: 00 62 00 28 00 22 00 00 00 1010: 82 F8 05 40 00 00 05 40 00 00120: 00 00 00 00 00 00 01 49 50130: 55 49 41 4C 4A 52 41 41 31 30140: 2D 32 31 34 33 2D 30 31 56 30150: 31 20 89 FB 55 00 00 00 00 78160: 00 00 00 00 00 00 00 00 00 1070: 00 00 00 00 00 00 00 00 00180: 00 00 00 00 00 00 00 00 00 00 00 0190: AA AA 53 46 50 2D 47 45 2D 53200: 20 20 20 20 20 20 20 20 20 20210: 20 20 00 00 00 00 00 00 00 00 00220: 00 00 00 A2 00 00 00 00 00 00230: 00 00 00 00 00 00 00 00 00 00 00 00240: 00 00 00 00 00 00 00 00 40250: 00 40 00 00 00 00Router#

# Configuring the Network Clock for the 2-Port Gigabit Synchronous Ethernet SPA on a Cisco ASR 1000 Series Router

The 2-Port Gigabit Synchronous Ethernet SPA supports time, phase, and frequency awareness through Ethernet networks. The 2-Port Gigabit Synchronous Ethernet SPA on the Cisco SIP-40 enables clock selection and translation between the various clock frequencies. If the 2-Port Gigabit Synchronous Ethernet SPA interoperates with devices that do not support synchronization, synchronization features can be disabled or partially enabled to maintain backward compatibility.

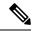

Note

For additional details to understand how SyncE feature is implemented on Cisco ASR 1000 Series Aggregation Services Routers using 4 different configuration, see the chapter 'Synchronous Ethernet Support On Cisco ASR 1000 Series Aggregation Services Routers' in the Cisco ASR 1000 Series Software Configuration Guide

The network clock can be configured in global configuration mode and interface configuration mode:

## **Configuring the Network Clock in Global Configuration Mode**

Use the following commands to configure the network clock in global configuration mode on the Cisco SIP-40:

| Command                                                                                                    | Purpose                                                                                                    |  |
|----------------------------------------------------------------------------------------------------|----------------------------------------------------------------------------------------------------|--|
| Router(config)# [no] network-clock<br>synchronization automatic<br>Example:                                                                                  | Enables G.781 based automatic clock selection process. G.781 is the ITU-T Recommendation that specifies the synchronization layer functions.                                                                                                    |  |
| Router(config)# network-clock<br>synchronization automatic                                                                                                   |                                                                                                    |  |
| Router(config)# [no] network-clock eec {1   2}                                                                                                    | Configures the clocking system hardware with the desired parameters. These are the options:                                                                                                    |  |
| Example:  Router(config) # network-clock eec 1                                                                                                    | <ul> <li>For option 1, the default value is EEC-Option 1 (2048).</li> <li>For option 2, the default value is EEC-Option 2 (1544).</li> </ul>                                                                                                    |  |
| Router(config)# [no] network-clock synchronization ssm option {1 2 {GEN1   GEN2}}  Example:  Router(config)# network-clock synchronization ssm option 2 GEN1 | Configures the router to work in a synchronized network mode, as described in G.781. The following are the options:  • Option 1: Refers to synchronization networks designed for Europe (SDH/ E1 framings are compatible with this option).  • Option 2: Refers to synchronization networks designed for the US (SONET/T1 framings are compatible with this option).  The default option is 1. While choosing option 2, you must specify whether it is second-generation message (GEN2) or first-generation message (GEN1). |  |
|                                                                                                    | Note Network clock configurations that are not common between options should be configured again.                                                                                                    |  |
| Router(config)# [no] network-clock<br>synchronization mode QL-enabled                                                                                        | Configures the automatic selection process for quality-level QL-enabled mode.                                                                                                    |  |
| Example: Router(config)# network-clock synchronization mode QL-enabled                                                                                       | Note QL-enabled mode succeeds only if there are any synchronization interfaces that are capable of sending SSM.                                                                                                    |  |
| Router(config)# [no] esmc process  Example: Router(config)# esmc process                                                                                     | Enables or disables the ESMC process at the system level.  Note This command fails if no SyncE-capable interface is installed on the platform.                                                                                                    |  |

| Command                                                                                                    | Purpose                                                                                                    |  |
|----------------------------------------------------------------------------------------------------|----------------------------------------------------------------------------------------------------|--|
| Router(config)# network-clock hold-off {0   <50-10000>} global                                                                                                    | Configures general hold-off timer in milliseconds. The default value is 300 milliseconds.                                                                                                    |  |
| Example:                                                                                                    | Note Displays a warning message for values below 300 ms and above 1800 ms.                                                                                                    |  |
| Router(config)# network-clock hold-off<br>75 global                                                                                                    |                                                                                                    |  |
| Router(config)# network-clock external <slot card="" port=""> hold-off {0   &lt;50-10000&gt;}</slot>                                                                                                    | Overrides hold-off timer value for external interface.                                                                                                    |  |
| Example:                                                                                                    | Note Displays a warning message for values above 1800 ms, as waiting longer causes the clock to go into the holdover mode.                                                                                                    |  |
| Router(config) # network-clock external 3/1/1 hold-off 300                                                                                                    |                                                                                                    |  |
| Router(config)# network-clock                                                                                                    | Sets the value for the wait-to-restore timer globally.                                                                                                    |  |
| wait-to-restore <0-86400> global Example:                                                                                                    | The wait to restore time is configurable in the range of 0 to 86400 seconds. The default value is 300 seconds.                                                                                                    |  |
| Router(config) # network-clock external wait-to-restore 1000 global                                                                                                    | Caution Ensure that you set the wait-to-restore values above 50 seconds to avoid a timing flap.                                                                                                    |  |
| Router(config)# [no] network-clock<br>input-source <priority> {interface<br/><interface_name> <slot card="" port="">   top<br/><slot card="" port="" session="">   {external</slot></slot></interface_name></priority> | Configures a clock source line interface, an external timing input interface, GPS interface, or a packet-based timing recovered clock as the input clock for the system and defines its priority. Priority is a number between 1 and 250. |  |
| <pre><slot card="" port=""> [t1 {sf   efs   d4}   e1 [crc4  fas  cas [crc4]   2m   10m]}}</slot></pre>                                                                                                    | This command also configures the type of signal for an external timing input interface. These signals are:                                                                                                    |  |
| Example:                                                                                                    | T1 with Standard Frame format or Extended Standard<br>Frame format.                                                                                                    |  |
| Router(config)# network-clock input-source 23 top 2/0/1/3                                                                                                    | • E1 with or without CRC4                                                                                                    |  |
| Example for GPS interface:                                                                                                    | <ul> <li>2 MHz signal</li> <li>Default for Europe or Option I is e1 crc4 if the signal type</li> </ul>                                                                                                    |  |
| Router(config)# network-clock input-source 1 external 3/0/0 10m                                                                                                    | <ul><li>is not specified.</li><li>Default for North America or Option II is t1 esf if signal type is not specified.</li></ul>                                                                                                    |  |
|                                                                                                    | Note The no version of the command reverses the command configuration, implying that the priority has changed to undefined and the state machine is informed.                                                                             |  |

| Command                                                                                                    | Purpose                                                                                                    |
|----------------------------------------------------------------------------------------------------|----------------------------------------------------------------------------------------------------|
| Router(config)# [no] network-clock revertive  Example: Router(config)# network-clock revertive                                                                                                    | Specifies whether or not the clock source is revertive. Clock sources with the same priority are always non-revertive. The default value is non-revertive.  In non-revertive switching, a switch to an alternate reference is maintained even after the original reference recovers from the failure that caused the switch. In revertive switching, the clock switches back to the original reference after that reference recovers from the failure, independent of the condition of the alternate reference.                                                          |
| Router(config)# network-clock quality-level {tx   rx} <value> {interface <interface name=""> <slot card="" port="">   external <slot card="" port="">   controller <slot card="" port="">}  Example:  Router(config)# network-clock quality-level rx QL-PRC external 4/0/0 e1 crc4</slot></slot></slot></interface></value>                                                        | Specifies the QL value for line or external timing input or output. The value is based on a global interworking Option.  • If Option 1 is configured, the available values are QL-PRC, QL-SSU-A, QL-SSU-B, QL-SEC, and QL-DNU.  • If Option 2 is configured with GEN 2, the available values are QL-PRS, QL-STU, QL-ST2, QL-TNC, QL-ST3, QL-SMC, QL-ST4 and QL-DUS.  • If option 2 is configured with GEN1, the available values are QL-PRS, QL-STU, QL-ST2, QL-SMC, QL-ST4 and QL-DUS  Note This command is not supported for synchronous ethernet interfaces.          |
| Router(config)# network-clock output-source line <pri>priority&gt; {interface <interface_name>   controller {t1   e1} &lt;<slot card="" port="">} {external <slot card="" port=""> [t1 {sf   efs   d4}   e1 [crc4  fas  cas [crc4]   2m   10m] }  Example:  Router(config)# network-clock output-source line 1 interface GigabitEthernet3/0/0</slot></slot></interface_name></pri> | Transmits the line clock sources to external timing output interfaces.  Note A line can be configured to be the output source for only one external interface.  This command provides the station clock output as per G.781. We recommend that you use the interface level command instead of global commands. Global command should preferably be used for interfaces that do not have an interface sub mode. For more information on configuring network clock in interface level mode, see Configuring the Network Clock in Interface Configuration Mode, on page 20. |
| Router(config)# network-clock output-source system <pri>priority&gt; {external <slot card="" port=""> [t1 {sf   efs   d4}   e1 [crc4  fas  cas [crc4]   2m   10m] }  Example:  Router(config)# network-clock output-source system 55 external 3/0/1 t1 efs</slot></pri>                                                                                                    | Allows transmitting the system clock to external timing output interfaces.  This command provides station clock output as per G.781. We recommend that you use the interface level command instead of global commands. Global command should preferably be used for interfaces that do not have an interface sub mode. For more information on configuring network clock in interface level mode, see Configuring the Network Clock in Interface Configuration Mode, on page 20.                                                                                         |

| Command                                                                                                    | Purpose                                                                   |  |
|----------------------------------------------------------------------------------------------------|---------------------------------------------------------------------------|--|
| Router(config)# [no] network-clock<br>synchronization participate <slot< th=""><th>Enables or disables a slot from participating in network-clock algorithm.</th></slot<> | Enables or disables a slot from participating in network-clock algorithm. |  |
| number>                                                                                                    | By default all slots are participating slots.                             |  |
| Example:                                                                                                    | <b>Note</b> A slot cannot be disabled from participation if it's          |  |
| Router(config)# [no] network-clock synchronization participate 2                                                                                                    | CATOTIAL IS VALIA.                                                        |  |

# **Configuring the Network Clock in Interface Configuration Mode**

Use the following commands in the interface configuration mode to configure the network clock and timers on the Cisco ASR 1000 Series Routers SIP-40.

| Command                                                                                                    | Purpose                                             |                                                                                                    |
|----------------------------------------------------------------------------------------------------|-----------------------------------------------------|----------------------------------------------------------------------------------------------------|
| Router(config-if)# synchronous mode  Example:  Router(config-if)# synchronous mode                                                                      | _                                                   | res the ethernet interface to synchronous mode and this cally enables the ESMC and Quality Level process on face.  This command is applicable to Synchronous Ethernet capable interfaces. The default value is asynchronous                                                                                                    |
|                                                                                                    |                                                     | mode.                                                                                                    |
| Router(config-if)# esmc mode [tx   rx                                                                                                    | Enables                                             | or disables ESMC process on the interface.                                                                                                    |
| <pre>[<cr>] Example: Router(config-if)# esmc mode tx</cr></pre>                                                                                         | Note                                                | If the interface is configured as line source but does not receive ESMC message from peer node on the interface, then the interface is removed from selectable clock source list. By default this is enabled for synchronous mode and disabled for asynchronous mode.                                                                                                    |
|                                                                                                    | Note                                                | This command is not supported for non-synchronous ethernet interfaces.                                                                                                    |
| Router(config-if)# network-clock source quality-level <value> {tx   rx}  Example:  Router(config-if)# network-clock source quality-level QL-PRC</value> | and it is onetwork.  • If C QL • If C are QL • If O | mand forces QL value to local clock selection process considered by the clock selection process as a value from The value is based on global interworking Option.  Option 1 is configured, the available values are QL-PRC, SSU-A, QL-SSU-B, QL-SEC, and QL-DNU.  Option 2 is configured with GEN 2, the available values QL-PRS, QL-STU, QL-ST2, QL-TNC, QL-ST3, SMC, QL-ST4 and QL-DUS.  Option 2 is configured with GEN1, the available values are PRS, QL-STU, QL-ST2, QL-SMC, QL-ST4 and QL-DUS.  This command is applicable to Synchronous Ethernet capable interfaces. |

| Command                                                     | Purpose                                                                                   |                                                                        |  |
|-------------------------------------------------------------|-------------------------------------------------------------------------------------------|------------------------------------------------------------------------|--|
| Router(config-if)# network-clock<br>hold-off <0   50-10000> | Configures hold-off timer for interface. The default value is 300 milliseconds.           |                                                                        |  |
| Example:                                                    | Note                                                                                      | Displays a warning for values below 300 ms and above 1800 ms.          |  |
| Router(config-if)# network-clock<br>hold-off 1000           |                                                                                           |                                                                        |  |
| Router(config-if)# [no] network-clock                       | Configu                                                                                   | Configures the wait-to-restore timer on the SyncE interface.           |  |
| wait-to-restore <0-86400>                                   | Caution                                                                                   | Ensure that you set the wait-to-restore values above 50                |  |
| Example:                                                    |                                                                                           | seconds to avoid timing flap.                                          |  |
| Router(config-if)# network-clock wait-to-restore 1000       |                                                                                           |                                                                        |  |
| Router(config-if)# [no] esmc mode ql-disabled               | Disables the quality level mode. The default mode for synchronous ethernet is ql-enabled. |                                                                        |  |
| Example:                                                    | Note                                                                                      | This command is not supported for non-synchronous ethernet interfaces. |  |
| Router(config-if)# esmc mode                                |                                                                                           |                                                                        |  |
| ql-disabled                                                 |                                                                                           |                                                                        |  |

# **Managing Synchronization**

You can manage the synchronization using the following management commands:

| Command                                                                                                    | Purpose                                                                                                    |
|----------------------------------------------------------------------------------------------------|----------------------------------------------------------------------------------------------------|
| Router# network-clock set lockout {interface interface_name slot/card/port   external slot/card/port}                                          | Locks out a clock source. A clock source flagged as lock-out is not selected for SyncE.                                                                                                    |
| Example: Router# network-clock set lockout interface GigabitEthernet 0/0/0 Router# network-clock clear lockout interface GigabitEthernet 0/0/0 | To clear the lock-out on a source, use network-clock clear lockout {interface interface_name slot/card/port   external slot/card/port} command.  Note Lockout takes precedence over force switch and force switch overrides the manual switch. |
| Router# network-clock switch force {interface interface_name slot/card/port   external slot/card/port   internal T0}  Example:                 | Forcefully selects a synchronization source irrespective of whether the source is available and is within the range.                                                                                                    |
| Router# network-clock switch force interface<br><b>GigabitEthernet</b> 0/0/0 <b>external</b> 0/2/0                                             |                                                                                                    |

| Command                                                                                                    | Purpose                                                                                              |
|----------------------------------------------------------------------------------------------------|----------------------------------------------------------------------------------------------------|
| Router# network-clock switch manual {interface interface_name slot/card/port   external slot/card/port   internal T0} | Manually selects a synchronization source, provided the source is available and is within the range. |
| Example:                                                                                                    |                                                                                                    |
| Router# network-clock switch manual interface GigabitEthernet 0/0/0 <b>TO</b>                                         |                                                                                                    |
| Router# network-clock clear switch {t0   external <slot card="" port=""> [10m   2m]}</slot>                           | Clears the forced switch and manual switch commands.                                                 |
| Example:                                                                                                    |                                                                                                    |
| Router# network-clock clear switch t0                                                                                 |                                                                                                    |

## **Sample Configuration**

#### Configuration for QL-Enabled Mode Clock Selection

```
network-clock synchronization automatic
network-clock synchronization mode QL-enabled
network-clock input-source 1 interface GigabitEthernet0/2/0
network-clock input-source 1 interface ATM6/0/0
!
interface GigabitEthernet0/2/1
no ip address
clock source line
synchronous mode
end
!
interface ATM6/0/0
no ip address
atm framing sdh
no atm enable-ilmi-trap
end
```

#### **Configuration for Line to External**

```
network-clock synchronization automatic
network-clock synchronization mode QL-enabled
network-clock input-source 1 External 3/0/0
network-clock output-source line 1 interface GigabitEthernet3/0/0 External 3/0/0 e1 crc4
interface GigabitEthernet3/0/0
no ip address
no negotiation auto
synchronous mode
```

#### **GPS Configuration**

```
10MHz signal network-clock input-source 1 External 3/0/0 10m
```

```
2M signal network-clock input-source 1 External 3/0/0 10m
```

## **Verifying Synchronous Ethernet Configuration**

Use the show network-clocks synchronization command to display the sample output as shown here:

```
Router#show network-clocks synchronization
Router# show network-clocks synchronization
Symbols:
           En - Enable, Dis - Disable, Adis - Admin Disable
            NA - Not Applicable
            * - Synchronization source selected
            # - Synchronization source force selected
            & - Synchronization source manually switched
Automatic selection process : Enable
Equipment Clock: 2048 (EEC-Option1)
Clock Mode : QL-Enable
ESMC : Enabled
SSM Option: 1
T0 : GigabitEthernet1/1/0
Hold-off (global) : 300 ms
Wait-to-restore (global) : 30 sec
Tsm Delay: 180 ms
Revertive : No
Nominated Interfaces
                             Mode/QL Prio QL_IN ESMC Tx ESMC Rx
Interface
                     SigType
                     NA
                                NA/Dis
                                            251 QL-SEC NA
Internal
                                                                     NA
*Gi1/1/0
                                                   QL-PRC
                     NA
                                Sync/En
```

Use the show network-clocks synchronization detail command to display all the details of the network clock synchronization parameters at the global and interface levels, as shown here:

```
Router# show network-clocks synchronization detail
           En - Enable, Dis - Disable, Adis - Admin Disable
Symbols:
            NA - Not Applicable
            * - Synchronization source selected
            # - Synchronization source force selected
            & - Synchronization source manually switched
Automatic selection process : Enable
Equipment Clock: 2048 (EEC-Option1)
Clock Mode : QL-Enable
ESMC : Enabled
SSM Option: 1
T0 : GigabitEthernet1/1/0
Hold-off (global) : 300 ms
Wait-to-restore (global) : 30 sec
Tsm Delay: 180 ms
Revertive : No
Force Switch: FALSE
Manual Switch: FALSE
Number of synchronization sources: 2
sm(netsync NETCLK QL ENABLE), running yes, state 1A
Last transition recorded: (ql_mode_enable) -> 1A (begin) -> 1A (sf_change) -> 1A (sf_change) ->
1A (ql change) -> 1A (ql change) -> 1A (ql change) -> 1A (ql change) -> 1A
Nominated Interfaces
                             Mode/QL
                                            Prio QL IN ESMC Tx ESMC Rx
Interface SigType
                                            251 QL-SEC
 Internal
                   NA
                                NA/Dis
                                          1
                                                         NA NA
*Gi1/1/0
                    NA
                                Sync/En
                                                  OL-PRC
External 1/3/0
                    E1 CRC4
                               NA/En
                                            2
                                                  OL-FAILED NA
                                                                     NA
Interface:
```

```
Local Interface: Internal
Signal Type: NA
Mode: NA(Ql-enabled)
SSM Tx: DISABLED
SSM Rx: DISABLED
Priority: 251
QL Receive: QL-SEC
OL Receive Configured: -
QL Receive Overrided: -
QL Transmit: -
QL Transmit Configured: -
Hold-off: 0
Wait-to-restore: 30
Lock Out: FALSE
Signal Fail: FALSE
Alarms: FALSE
Slot Disabled: FALSE
Local Interface: Gi1/1/0
Signal Type: NA
Mode: Synchronous (Q1-enabled)
ESMC Tx: ENABLED
ESMC Rx: ENABLED
Priority: 1
QL Receive: QL-PRC
QL Receive Configured: -
QL Receive Overrided: -
QL Transmit: QL-DNU
QL Transmit Configured: -
Hold-off: 300
Wait-to-restore: 30
Lock Out: FALSE
Signal Fail: FALSE
Alarms: FALSE
Slot Disabled: FALSE
```

Use the show interface accounting command to display packets accounting statistics, as shown here:

```
Router#show interfaces GigabitEthernet 0/2/0 accounting
GigabitEthernet0/2/0
              Protocol
                        Pkts In Chars In Pkts Out Chars Out
                                          14
              DEC MOP
                          14 1134
                                                    1806
                  ARP
                            Ω
                                     0
                                               2
                                                       224
                  CDP
                           145
                                   55970
                                               145
                                                      63049
                 ESMC
                           3246
                                  194760
                                              7099
                                                      823484
```

Use the show esmc command to display the sample output, as shown here:

```
Router#show esmc
SYNCE-2RU#show esmc
Interface: GigabitEthernet0/2/0
 Administative configurations:
    Mode: Synchronous
    ESMC TX: Enable
    ESMC RX: Enable
    QL TX: -
    QL RX: -
  Operational status:
    Port status: UP
    QL Receive: QL-DNU
    QL Transmit: QL-SEC
    QL rx overrided: QL-DNU
    ESMC Information rate: 1 packet/second
    ESMC Expiry: 5 second
```

```
Interface: GigabitEthernet0/2/1
 Administative configurations:
   Mode: Synchronous
    ESMC TX: Enable
   ESMC RX: Enable
    QL TX: -
   OL RX: -
  Operational status:
   Port status: UP
    QL Receive: QL-DNU
    QL Transmit: QL-SEC
    QL rx overrided: QL-DNU
   ESMC Information rate: 1 packet/second
   ESMC Expiry: 5 second
Interface: GigabitEthernet0/3/0
 Administative configurations:
   Mode: Synchronous
   ESMC TX: Enable
   ESMC RX: Enable
   QL TX: -
   QL RX: -
 Operational status:
    Port status: UP
    QL Receive: QL-DNU
   QL Transmit: QL-SEC
    QL rx overrided: QL-DNU
   ESMC Information rate: 1 packet/second
   ESMC Expiry: 5 second
Interface: GigabitEthernet0/3/1
 Administative configurations:
   Mode: Synchronous
   ESMC TX: Enable
   ESMC RX: Enable
    QL TX: -
   OL RX: -
  Operational status:
    Port status: DOWN
    QL Receive: QL-DNU
    QL Transmit: -
    QL rx overrided: QL-DNU
    ESMC Information rate: 1 packet/second
    ESMC Expiry: 5 second
```

Use the show esmc detail command to display all the details of the ESMC parameters at the global and interface levels, as shown here:

```
Router#show esmc detail
Interface: GigabitEthernet0/2/0
 Administative configurations:
   Mode: Synchronous
   ESMC TX: Enable
   ESMC RX: Enable
   OL TX: -
   QL RX: -
  Operational status:
   Port status: UP
   QL Receive: QL-DNU
    QL Transmit: QL-SEC
   QL rx overrided: QL-DNU
   ESMC Information rate: 1 packet/second
   ESMC Expiry: 5 second
   ESMC Tx Timer: Running
    ESMC Rx Timer: Running
   ESMC Tx interval count: 1
```

```
ESMC INFO pkts in: 0
   ESMC INFO pkts out: 629451
   ESMC EVENT pkts in: 0
   ESMC EVENT pkts out: 0
Interface: GigabitEthernet0/2/1
  Administative configurations:
   Mode: Synchronous
   ESMC TX: Enable
   ESMC RX: Enable
   OL TX: -
   QL RX: -
  Operational status:
   Port status: UP
   QL Receive: QL-DNU
    QL Transmit: QL-SEC
   QL rx overrided: QL-DNU
   ESMC Information rate: 1 packet/second
   ESMC Expiry: 5 second
   ESMC Tx Timer: Running
   ESMC Rx Timer: Running
   ESMC Tx interval count: 1
   ESMC INFO pkts in: 0
   ESMC INFO pkts out: 629451
   ESMC EVENT pkts in: 0
   ESMC EVENT pkts out: 0
Interface: GigabitEthernet0/3/0
 Administative configurations:
   Mode: Synchronous
   ESMC TX: Enable
   ESMC RX: Enable
   QL TX: -
   QL RX: -
  Operational status:
   Port status: UP
    QL Receive: QL-DNU
   QL Transmit: QL-SEC
    QL rx overrided: QL-DNU
   ESMC Information rate: 1 packet/second
   ESMC Expiry: 5 second
   ESMC Tx Timer: Running
   ESMC Rx Timer: Running
   ESMC Tx interval count: 1
   ESMC INFO pkts in: 0
   ESMC INFO pkts out: 624901
   ESMC EVENT pkts in: 0
   ESMC EVENT pkts out: 0
Interface: GigabitEthernet0/3/1
  Administative configurations:
   Mode: Synchronous
    ESMC TX: Enable
   ESMC RX: Enable
   QL TX: -
   QL RX: -
  Operational status:
   Port status: DOWN
    QL Receive: QL-DNU
   OL Transmit: -
   QL rx overrided: QL-DNU
   ESMC Information rate: 1 packet/second
   ESMC Expiry: 5 second
    ESMC Tx Timer: Running
   ESMC Rx Timer: Running
   ESMC Tx interval count: 0
    ESMC INFO pkts in: 0
```

```
ESMC INFO pkts out: 0
ESMC EVENT pkts in: 0
ESMC EVENT pkts out: 0
```

## **Troubleshooting the Synchronous Ethernet Configuration**

The following debug commands are available for troubleshooting the synchronous Ethernet configuration on the Cisco ASR 1000 Series Router:

Table 1: Debug Commands for Troubleshooting

| Debug Command                                                               | Purpose                                                                                                    |
|-----------------------------------------------------------------------------|----------------------------------------------------------------------------------------------------|
| debug platform network-clock                                                | Debugs issues related to the network clock such as alarms, OOR, active-standby sources not selected correctly, and so on. |
| debug esmc error                                                            | Verifies whether the ESMC packets are transmitted and received with the correct quality-level values.                     |
| debug esmc event                                                            |                                                                                                    |
| debug esmc packet [interface <interface name="">]</interface>               |                                                                                                    |
| <pre>debug esmc packet rx [interface <interface name="">]</interface></pre> |                                                                                                    |
| <pre>debug esmc packet tx [interface <interface name="">]</interface></pre> |                                                                                                    |

#### **Troubleshooting Scenarios**

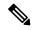

Note

Before you troubleshoot, ensure that all the network clock synchronization configurations are complete.

The following table provides information about troubleshooting scenarios encountered while configuring the synchronous ethernet.

Table 2: Troubleshooting scenarios

| Problem               | Solution                                                                                                    |  |
|-----------------------|----------------------------------------------------------------------------------------------------|--|
| Clock is not selected | Verify that there are no alarms on the interfaces. Use the show network-clock synchronization detail command to check this.                                                                               |  |
|                       | Ensure that the nonrevertive configurations are in place.                                                                                                    |  |
|                       | Reproduce the issue and collate the logs using the debug network-clock errors, debug network-clock event, and debug network-clock sm commands. Contact the Cisco technical support if the issue persists. |  |

| Problem                          | Solution                                                                                                    |
|----------------------------------|----------------------------------------------------------------------------------------------------|
| Incorrect QL values              | Ensure that there is no framing mismatch with the SSM option.      Reproduce the issue using the debug network-clock errors, debug network-clock event, and debug platform ssm commands. Also, enable the debug hw-module subslot command. |
| Alarms are not getting triggered | Reproduce the issue using the debug platform network-clock command<br>enabled in the route processor. Alternatively, enable the debug network-clock<br>event and debug network-clock errors commands.                                      |

# Change in show running-config command output for SPA-4X1FE-TX-V2 SPA

This behavioral change refers to the change in **show running-config interface Fast Ethernet slot/subslot/port** command output for a 4-Port Fast Ethernet SPA. The configuration details impacting the change is removal of the speed as 100 from being displayed in **show running-config** command output when negotiation is configured as auto.

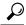

Tip

If negotiations is configured as auto then speed cannot be configured. Disable auto-negotiation using the **no negotiation auto** command from interface-configuration mode. The default value of speed is 100 Mbps. If speed is configured to a value other than default value then auto-negotiation cannot be configured. Execute the **no speed** command to return to default value of speed which allows auto negotiation to be configured.

## **Release Number for Behavioral Change**

From Cisco IOS XE Release 3.1.0s onwards, the speed as 100 (which is the default speed) will not be displayed in **show running-config interface Fast Ethernet slot/subslot/port** command output for a 4-Port Fast Ethernet SPA.

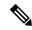

Note

For Gigabit Ethernet SPAs, the speed as 100 is not displayed in the **show running-config interface gigabit ethernet slot/subslot/port** command output. The behavior of SPA-4X1FE-TX-V2 SPA also needs to be in synchronization with Gigabit Ethernet SPAs.

#### **Old-Behavior**

Prior to Cisco IOS XE Release 3.1.0s, the **show running-config interface Fast Ethernet slot/subslot/port** command output, displayed both speed as 100 (which is the default speed) when negotiation is configured as auto for SPA-4X1FE-TX-V2 SPA. As speed 100 is the default configuration it should not be displayed in the command output for SPA-4X1FE-TX-V2 SPA.

The command output prior to Cisco IOS XE Release 3.1.0s displays the speed as 100 as indicated in the following example:

show running-config Fast Ethernet 0/3/0 Building configuration...

```
Current configuration : 81 bytes ! interface FastEthernet0/3/0 no ip address speed 10 negotiation auto end
```

#### **New Behavior**

From Cisco IOS XE Release 3.1.0s onwards, the speed 100 (which is the default speed) is not displayed in **show running-config interface Fast Ethernet slot/subslot/port command output**, if negotiation is configured as auto.

The new command output without the speed as 100 is displayed as follows:

```
show running-config Fast Ethernet 0/3/0 Building configuration...
Current configuration: 68 bytes!
interface FastEthernet0/3/0
no ip address
negotiation auto
```

# Configuring LAN/WAN-PHY Controllers

The LAN/WAN-PHY controllers are configured in the physical layer control element of the Cisco IOS XE software. By default, the 1-Port 10-Gigabit Ethernet LAN/WAN PHY SPA initializes in the WAN-PHY mode. Use the **hw-module subslot** *slot/subslot* **enable lan** command to configure the LAN-PHY mode.

Configuration of the LAN/WAN-PHY controllers is described in the following tasks.

# Configuring 1-Port 10-Gigabit Ethernet LAN/WAN PHY SPA

This section lists the basic mandatory configuration steps that should be performed to configure the 1-Port 10-Gigabit Ethernet LAN/WAN PHY SPA which is essential for the traffic to pass through the SPA. The 1-Port 10-Gigabit Ethernet LAN/WAN PHY SPA operates in either the LAN mode or the WAN mode. By default, when the SPA is first inserted into the SIP, it operates in the WAN mode.

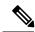

Note

If the operation mode is changed from LAN to WAN or from WAN to LAN, an informational message "%SPA(SPA-1X10GE-WL-V2): SPA reloaded to configure operation (LAN or WAN) mode" is displayed. Depending on the mode to which it is changed, the respective operation mode (LAN or WAN) is displayed in the message.

## **Mandatory Initial Configuration Steps**

To perform the initial configuration of the 1-Port 10-Gigabit Ethernet LAN/WAN PHY SPA and to allow the traffic to pass through the SPA, complete these steps:

#### **SUMMARY STEPS**

- 1. Router# configure terminal
- 2. interface tengigabitethernet slot/subslot/port.subinterface-number
- 3. ip address ip-address mask [secondary]
- 4. mtu bytes
- **5. standby ip** *ip-address* **secondary**
- **6.** no shutdown
- **7.** exit
- 8. exit
- 9. show running-config interface Tengigabitethernet slot/subslot/port

|        | Command or Action                                                     | Purpose                                                                                                    |
|--------|-----------------------------------------------------------------------|----------------------------------------------------------------------------------------------------|
| Step 1 | Router# configure terminal                                            | Enters the global configuration mode.                                                                                                    |
| Step 2 | interface tengigabitethernet<br>slot/subslot/port.subinterface-number | Specific the 10-GB Ethernet interface to be configured, where:                                                                                                 |
|        | Example:                                                              | • slot/subslot/port—Indicates the location of the interface.                                                                                                   |
|        | Router(config)# interface tengigabitethernet 0/1/0                    | • subinterface-number—(Optional) Indicates a secondary subinterface number.                                                                                    |
|        |                                                                       | Enters the interface configuration (config-if) mode after executing the <b>interface tengigabitethernet</b> <i>slot/subslot/port</i> command.                  |
| Step 3 | ip address ip-address mask [secondary]                                | For IPv4:                                                                                                    |
|        | Example:                                                              | Sets a primary or secondary IP address for an interface that is using IPv4, where:                                                                             |
|        | Router(config-if)# ip address 1.1.1.1 255.0.0.0                       | <ul> <li><i>ip-address</i>—Indicates the IP address for the interface.</li> <li><i>mask</i>—Indicates the subnet mask for the associated IP subnet.</li> </ul> |
|        |                                                                       | • secondary—(Optional) Indicates the configured address is a secondary IP address. If this keyword is omitted, the configured address is the primary address.  |
| Step 4 | mtu bytes                                                             | (Optional) Specifies the maximum packet size for an                                                                                                    |
|        | Example:                                                              | interface, where:                                                                                                    |
|        | Router(config-if)# mtu 9216                                           | • bytes—Indicates the maximum number of bytes for a packet.                                                                                                    |
|        |                                                                       | The default is 1500 bytes. The valid range is 1500 to 9216 bytes.                                                                                              |
| Step 5 | standby ip ip-address secondary                                       | (Required only for HSRP configuration) Creates (or enables)                                                                                                    |
|        | Example:                                                              | the HSRP group using its virtual IP address, where:                                                                                                    |

|        | Command or Action                                                  | Purpose                                                                                                    |
|--------|--------------------------------------------------------------------|----------------------------------------------------------------------------------------------------|
|        | Router(config-if)# standby ip 1.1.1.2 standby  Example:            | <ul> <li>(Optional) group-number—Indicates the group number<br/>on the interface for which HSRP is being enabled. The<br/>range is 0 to 255, and the default is 0. If there is only<br/>one HSRP group, you do not have to enter a group<br/>number.</li> </ul>                                                                                                    |
|        |                                                                    | • (Optional for all but one interface if configuring HSRP ) <i>ip-address</i> —Indicates the virtual IP address of the hot standby router interface. Enter the virtual IP address for at least one of the interfaces.                                                                                                    |
|        |                                                                    | <ul> <li>(Optional) secondary—Specifies the IP address in the<br/>secondary hot standby router interface. If neither router<br/>is designated as a secondary or standby router and no<br/>priorities are set, the primary IP addresses are<br/>compared and the higher IP address is the active router,<br/>with the next highest as the standby router.</li> </ul> |
|        |                                                                    | This command enables HSRP, but does not configure it further. For additional information on configuring HSRP, refer to the HSRP section of the Cisco IP Configuration Guide that corresponds to your Cisco IOS software release.                                                                                                    |
| Step 6 | no shutdown                                                        | Enables the interface.                                                                                                    |
|        | Example:                                                           |                                                                                                    |
|        | Example:                                                           |                                                                                                    |
|        | Router(config-if) # no shutdown                                    |                                                                                                    |
| Step 7 | exit                                                               | Exits interface-configuration (config-if) mode and enters                                                                                                    |
|        | Example:                                                           | configuration mode.                                                                                                    |
|        | Router(config-if) # exit                                           |                                                                                                    |
| Step 8 | exit                                                               | Exits global-configuration (config) mode and enters                                                                                                    |
|        | Example:                                                           | privilege-exec mode.                                                                                                    |
|        | Router(config)# exit                                               |                                                                                                    |
| Step 9 | show running-config interface Tengigabitethernet slot/subslot/port | Displays the interface configuration details for the WAN PHY SPA installed at 0/1/0.                                                                                                    |
|        | Example:                                                           |                                                                                                    |
|        | Router# show running-config interface TenGigabitethernet 0/1/0     |                                                                                                    |
|        | Example:                                                           |                                                                                                    |
|        | Example:                                                           |                                                                                                    |

| Command or Action                 | Purpose |
|-----------------------------------|---------|
| Building configuration            |         |
| Example:                          |         |
| Example:                          |         |
| Current configuration : 115 bytes |         |
| Example:                          |         |
| !                                 |         |
| Example:                          |         |
| interface TenGigabitEthernet0/1/0 |         |
| Example:                          |         |
| mtu 9216                          |         |
| Example:                          |         |
| ip address 10.1.1.1 255.0.0.0     |         |
| Example:                          |         |
| standby 0 ip 10.1.1.2 secondary   |         |
| Example:                          |         |
| end                               |         |

# **Configuring the LAN-PHY Mode**

This section describes how to configure the LAN-PHY mode on the 1-Port 10GE LAN/WAN-PHY Shared Port Adapter (SPA-1X10GE-WL-V2).

#### **SUMMARY STEPS**

- 1. show controllers wanphy 0/1/0
- 2. configure terminal
- 3. hw-module subslot slot/subslot enable LAN
- 4. exit
- 5. show controllers wanphy 0/1/0

|        | Command or Action | Purpose                                               |
|--------|-------------------|-------------------------------------------------------|
| Step 1 |                   | Displays the configuration mode of the LAN/WAN-PHY    |
|        | Example:          | controller. By default, prior to configuration of the |

| Command or Action                                    | Purpose                                                    |
|------------------------------------------------------|------------------------------------------------------------|
| Router# show controllers wanphy 0/1/0                | LAN-PHY mode, the controller operates in the WAN-PHY mode. |
| Example:                                             |                                                            |
| TenGigabitEthernet0/1/0                              |                                                            |
| Example:                                             |                                                            |
| Mode of Operation: WAN Mode                          |                                                            |
| Example:                                             |                                                            |
| SECTION                                              |                                                            |
| Example:                                             |                                                            |
| LOF = 0 	 LOS = 0 $BIP(B1) = 0$                      |                                                            |
| Example:                                             |                                                            |
| LINE                                                 |                                                            |
| Example:                                             |                                                            |
| AIS = 0                                              | FEBE =                                                     |
| Example:                                             |                                                            |
| PATH                                                 |                                                            |
| Example:                                             |                                                            |
| AIS = 0                                              | FEBE =                                                     |
| Example:                                             |                                                            |
| $\begin{array}{cccccccccccccccccccccccccccccccccccc$ | PSE =                                                      |
| Example:                                             |                                                            |
| WIS ALARMS                                           |                                                            |
| Example:                                             |                                                            |
| SER = 0 	 FELCDP = 0 $= 0$                           | FEAISP                                                     |
| Example:                                             |                                                            |
| WLOS = 0 PLCD = 0                                    |                                                            |
| Example:                                             |                                                            |

|        | Command or Action                                             | Purpose                                               |
|--------|---------------------------------------------------------------|-------------------------------------------------------|
|        | LFEBIP = 0 PBEC = 0                                           |                                                       |
|        | Example:                                                      |                                                       |
|        | Example:                                                      |                                                       |
|        | Active Alarms[All defects]: SWLOF LAIS PAIS SER               |                                                       |
|        | Example:                                                      |                                                       |
|        | Active Alarms[Highest Alarms]: SWLOF                          |                                                       |
|        | Example:                                                      |                                                       |
|        | Alarm reporting enabled for: SF SWLOF B1-TCA B2-TCA PLOP WLOS |                                                       |
|        | Example:                                                      |                                                       |
|        | Example:                                                      |                                                       |
|        | Rx(K1/K2): 00/00 Tx(K1/K2): 00/00                             |                                                       |
|        | Example:                                                      |                                                       |
|        | S1S0 = 00, C2 = 0x1A                                          |                                                       |
|        | Example:                                                      |                                                       |
|        | PATH TRACE BUFFER: UNSTABLE                                   |                                                       |
|        | Example:                                                      |                                                       |
|        | Remote J1 Byte :                                              |                                                       |
|        | Example:                                                      |                                                       |
|        | Example:                                                      |                                                       |
|        | BER thresholds: SD = 10e-6 SF = 10e-3                         |                                                       |
|        | Example:                                                      |                                                       |
|        | TCA thresholds: B1 = 10e-6 B2 = 10e-6 B3 = 10e-6              |                                                       |
| Step 2 | configure terminal                                            | Enters the global configuration mode.                 |
|        | Example:                                                      |                                                       |
|        | Router# configure terminal                                    |                                                       |
| Step 3 | hw-module subslot slot/subslot enable LAN                     | Configures the LAN PHY mode for the 1-Port 10-Gigabit |
|        | Example:                                                      | Ethernet LAN/WAN PHY SPA.                             |

|        | Command or Action                                                              | Purpose                                                                                                    |
|--------|--------------------------------------------------------------------------------|----------------------------------------------------------------------------------------------------|
|        | Router(config)# hw-module subslot 0/1 enable LAN  Example:  Example:           | Note Whenever mode is changed from WAN mode to LAN mode                                                                                                    |
| Step 4 | exit Example:                                                                  | Exits global-configuration (config) mode and enters privilege-exec mode.                                                                                                |
|        | Router(config) # exit                                                          |                                                                                                    |
| Step 5 | show controllers wanphy 0/1/0  Example:  Router# show controllers wanphy 0/1/0 | Displays the configuration mode for the LAN/WAN-PHY controller. The example shows the mode of operation as LAN mode for the 1-Port 10-Gigabit Ethernet LAN/WAN PHY SPA. |
|        | Example: TenGigabitEthernet0/1/0 Example:                                      |                                                                                                    |
|        | Mode of Operation: LAN Mode                                                    |                                                                                                    |

# **Configuring the WAN-PHY Mode**

This section describes how to configure the WAN-PHY mode on the 1-Port 10GE LAN/WAN-PHY Shared Port Adapter (SPA-1X10GE-WL-V2). By default, the 1-Port 10-Gigabit Ethernet LAN/WAN PHY SPA operates in the WAN-PHY mode.

#### **SUMMARY STEPS**

- 1. show controllers wanphy 0/1/0
- 2. configure terminal
- 3. hw-module subslot slot/subslot enable WAN
- exit
- 5. show controllers wanphy 0/1/0

|        | Command or Action                     | Purpose                                                                        |
|--------|---------------------------------------|--------------------------------------------------------------------------------|
| Step 1 | show controllers wanphy 0/1/0         | Displays the configuration mode of the LAN/WAN-PHY                             |
|        | Example:                              | controller. The example indicates that the SPA is running in the LAN-PHY mode. |
|        | Router# show controllers wanphy 0/1/0 |                                                                                |

|        | Command or Action                                                                                                    | Purpose                                                                                                    |
|--------|----------------------------------------------------------------------------------------------------|----------------------------------------------------------------------------------------------------|
|        | Example:                                                                                                    |                                                                                                    |
|        | TenGigabitEthernet0/1/0                                                                                                    |                                                                                                    |
|        | Example:                                                                                                    |                                                                                                    |
|        | Mode of Operation: LAN Mode                                                                                                    |                                                                                                    |
| Step 2 | configure terminal                                                                                                    | Enters the global configuration mode.                                                                                                    |
|        | Example:                                                                                                    |                                                                                                    |
|        | Router# configure terminal                                                                                                    |                                                                                                    |
| Step 3 | hw-module subslot slot/subslot enable WAN                                                                                                    | Configures WAN-PHY mode for the 1-Port 10-Gigabit                                                                                                    |
|        | Example:                                                                                                    | Ethernet LAN/WAN PHY SPA.                                                                                                    |
|        | Router(config) # hw-module subslot 0/1 enable WAN                                                                                                    | When operation-mode is changed from LAN to WAN, alarm messages are displayed in the hw-module subslot slot/subslot enable WAN command output. But, if the operation mode is changed from WAN to LAN, a soft-reload of SPA occurs but alarms are not displayed. |
|        | Example:                                                                                                    |                                                                                                    |
|        | *Jan 7 03:49:25.778: %ASR1000_OIR-6-SYNCSPA: SPA (SPA-1X10GE-WL-V2) reloading to come up in WAN mode                                                                                                    |                                                                                                    |
|        | Example:                                                                                                    |                                                                                                    |
|        | *Jan 7 03:49:25.978: %SONET-4-ALARM:<br>TenGigabitEthernet0/1/0: SLOF cleared                                                                                                    |                                                                                                    |
|        | Example:                                                                                                    |                                                                                                    |
|        | *Jan 7 03:49:25.979: %ASR1000_OIR-6-SOFT_RELOADSPA: SPA(SPA-1X10GE-WL-V2) reloaded on subslot 0/1                                                                                                    |                                                                                                    |
|        | Example:                                                                                                    |                                                                                                    |
|        | *Jan 7 03:49:25.980: %SPA_OIR-6-OFFLINECARD: SPA<br>(SPA-1X10GE-WL-V2) offline in subslot 0/1                                                                                                    |                                                                                                    |
|        | Example:                                                                                                    |                                                                                                    |
|        | *Jan 7 03:49:34.117: %SONET-4-ALARM:<br>TenGigabitEthernet0/1/0: WLOS declared                                                                                                    |                                                                                                    |
|        | Example:                                                                                                    |                                                                                                    |
|        | *Jan 7 03:49:34.278: %SPA_OIR-6-ONLINECARD: SPA (SPA-1X10GE-WL-V2) online in subslot 0/1                                                                                                    |                                                                                                    |
|        | Example:                                                                                                    |                                                                                                    |
|        | *Jan 7 03:49:34.826: %SONET-4-ALARM:<br>TenGigabitEthernet0/1/0: WLOS cleared                                                                                                    |                                                                                                    |
|        | Example:                                                                                                    |                                                                                                    |
|        | The state of the state of the s | · ·                                                                                                    |

|        | Command or Action                                                                                     | Purpose                                                                                               |  |
|--------|----------------------------------------------------------------------------------------------------|----------------------------------------------------------------------------------------------------|--|
|        | *Jan 7 03:49:34.826: %SONET-4-ALARM:<br>TenGigabitEthernet0/1/0: SLOF declared                        |                                                                                                    |  |
|        | Example:                                                                                              |                                                                                                    |  |
|        | *Jan 7 03:49:36.105: %LINK-3-UPDOWN: Interface                                                        |                                                                                                    |  |
|        | TenGigabitEthernet0/1/0, changed state to down                                                        |                                                                                                    |  |
|        | Example:                                                                                              |                                                                                                    |  |
|        | *Jan 7 03:49:36.294: %LINK-3-UPDOWN: SIPO/1: Interface TenGigabitEthernet0/1/0, changed state to down |                                                                                                    |  |
| Step 4 | exit                                                                                                  | Exits global-configuration (config) mode and enters                                                   |  |
|        | Example:                                                                                              | privilege-exec mode.                                                                                  |  |
|        | Router(config)# exit                                                                                  |                                                                                                    |  |
| Step 5 | show controllers wanphy 0/1/0                                                                         | Displays the configuration mode of the LAN-PHY or                                                     |  |
|        | Example:                                                                                              | WAN-PHY controller. In this example, the mode of operation has changed to the WAN mode for the 1-Port |  |
|        | Router# show controllers wanphy 0/1/0                                                                 | 10-Gigabit Ethernet LAN/WAN PHY SPA.                                                                  |  |
|        | Example:                                                                                              |                                                                                                    |  |
|        | TenGigabitEthernet0/1/0                                                                               |                                                                                                    |  |
|        | Example:                                                                                              |                                                                                                    |  |
|        | Mode of Operation: WAN Mode                                                                           |                                                                                                    |  |
|        | Example:                                                                                              |                                                                                                    |  |
|        | SECTION                                                                                               |                                                                                                    |  |
|        | Example:                                                                                              |                                                                                                    |  |
|        | $LOF = 0 \qquad LOS = 0$ $BIP(B1) = 0$                                                                |                                                                                                    |  |
|        | Example:                                                                                              |                                                                                                    |  |
|        | LINE                                                                                                  |                                                                                                    |  |
|        | Example:                                                                                              |                                                                                                    |  |
|        | AIS = 0                                                                                               |                                                                                                    |  |
|        | Example:                                                                                              |                                                                                                    |  |
|        | РАТН                                                                                                  |                                                                                                    |  |
|        | Example:                                                                                              |                                                                                                    |  |

| Command or Action                          |                 |               | Purpose |
|--------------------------------------------|-----------------|---------------|---------|
| AIS = 0 R<br>BIP(B3) = 0                   | DI = 0          | FEBE =        |         |
| Example:                                   |                 |               |         |
| LOP = 0 	 NSE = 0                          | EWPTR = 0       | PSE =         |         |
| Example:                                   |                 |               |         |
| VIS ALARMS                                 |                 |               |         |
| Example:                                   |                 |               |         |
| SER = 0 F                                  | ELCDP = 0       | FEAISP        |         |
| Example:                                   |                 |               |         |
| WLOS = 0 P                                 | LCD = 0         |               |         |
| Example:                                   |                 |               |         |
| LFEBIP = 0 P                               | BEC = 0         |               |         |
| Example:                                   |                 |               |         |
| Example:                                   |                 |               |         |
| •<br>Active Alarms[All defec               | +al. ONIOE INT  | C DATC CED    |         |
| Example:                                   | CS]: SWLOF LAI  | 5 PAIS SER    |         |
| -                                          | 1 1 2777 0 7    |               |         |
| Active Alarms[Highest A<br><b>Example:</b> | Tarms]: SWLOF   |               |         |
| •                                          | _               |               |         |
| Alarm reporting enabled PLOP WLOS          | for: SF SWLOF E | 31-TCA B2-TCA |         |
| Example:                                   |                 |               |         |
| Example:                                   |                 |               |         |
| Rx(K1/K2): 00/00 Tx(                       | K1/K2): 00/00   |               |         |
| Example:                                   |                 |               |         |
| S1S0 = 00, C2 = 0x1A                       |                 |               |         |
| Example:                                   |                 |               |         |
| PATH TRACE BUFFER: UNST                    | ABLE            |               |         |
| IIIIOL DOLLLIN. ONDI                       |                 |               |         |

| Command or Action                                | Purpose |
|--------------------------------------------------|---------|
| Remote J1 Byte :                                 |         |
| Example:                                         |         |
| Example:                                         |         |
| BER thresholds: SD = 10e-6 SF = 10e-3            |         |
| Example:                                         |         |
| TCA thresholds: B1 = 10e-6 B2 = 10e-6 B3 = 10e-6 |         |

## **Configuring the Flag for Path Trace**

The 1-Port 10GE LAN/WAN-PHY Shared Port Adapter can operate in either the WAN mode or the LAN mode. To check end-to-end connectivity, J1 flag byte values can be configured on the local SPA. The configured J1 byte values are displayed at the remote end in the **show controllers wanphy** *interface-path-id* command output.

#### **SUMMARY STEPS**

- 1. configure terminal
- 2. controller wanphy interface-path-id
- 3. wanphy flag j1 transmit string
- 4. exit
- 5. exit
- **6. show controller wanphy** *<interface-path-id>*

#### **DETAILED STEPS**

|        | Command or Action                                                               | Purpose                                                                                                    |  |
|--------|---------------------------------------------------------------------------------|----------------------------------------------------------------------------------------------------|--|
| Step 1 | configure terminal                                                              | Enters the global configuration mode.                                                                                |  |
|        | Example:                                                                        |                                                                                                    |  |
|        | Router# configure terminal                                                      |                                                                                                    |  |
| Step 2 | controller wanphy interface-path-id                                             | Enters the controller mode of the WAN-PHY SPA. In this                                                               |  |
|        | Example:                                                                        | example, it enters slot 1 of SIP 2.                                                                                  |  |
|        | Router(config)# controller wanphy 2/1/0                                         |                                                                                                    |  |
| Step 3 | wanphy flag j1 transmit string                                                  | Passes the string of J1 bytes specified to the remote end of                                                         |  |
|        | Example:                                                                        | WAN-PHY SPA.                                                                                                    |  |
|        | Router(config-controller)# wanphy flag j1 transmit passing_string_from_localend | In this example, the string value passing_string_from_localend is transmitted to the remotely connected WAN-PHY SPA. |  |

|        | Command or Action                                              | Purpose                                                                                                    |  |
|--------|----------------------------------------------------------------|----------------------------------------------------------------------------------------------------|--|
| Step 4 | exit Example:                                                  | Exits Controller-configuration (config) mode and enters global configuration mode.                                                 |  |
|        | Router(config-controller)# exit                                |                                                                                                    |  |
| Step 5 | exit                                                           | Exits global-configuration (config) mode and enters                                                                                |  |
|        | Example:                                                       | privilege-exec mode.                                                                                                    |  |
|        | Router(config)# exit                                           |                                                                                                    |  |
| Step 6 | show controller wanphy <interface-path-id></interface-path-id> | This command must be executed on the remotely connected                                                                            |  |
|        | Example:                                                       | SPA. The command output displays the string of J1 byte values transmitted from the other end of the WAN-PHY SPA to check the path. |  |
|        | Router# show controller wanphy 2/2/0                           | In this example, the last line Remote J1 Byte, of the <b>show</b>                                                                  |  |
|        | Example:                                                       | <b>controller wanphy</b> 2/2/0 command output indicates that                                                                       |  |
|        | TenGigabitEthernet0/2/0                                        | the string value passing_string_from_localend has been sent from the other end of the WAN-PHY SPA.                                 |  |
|        | Example:                                                       |                                                                                                    |  |
|        | Mode of Operation: WAN Mode                                    |                                                                                                    |  |
|        | Example:                                                       |                                                                                                    |  |
|        | SECTION                                                        |                                                                                                    |  |
|        | Example:                                                       |                                                                                                    |  |
|        | LOF = 0 LOS = 0 BIP(B1) = 0                                    |                                                                                                    |  |
|        | Example:                                                       |                                                                                                    |  |
|        | LINE                                                           |                                                                                                    |  |
|        | Example:                                                       |                                                                                                    |  |
|        | AIS = 0                                                        |                                                                                                    |  |
|        | Example:                                                       |                                                                                                    |  |
|        | PATH                                                           |                                                                                                    |  |
|        | Example:                                                       |                                                                                                    |  |
|        | AIS = 0                                                        |                                                                                                    |  |
|        | Example:                                                       |                                                                                                    |  |
|        | LOP = 0 NEWPTR = 0 PSE = 0 NSE = 0                             |                                                                                                    |  |
|        | Example:                                                       |                                                                                                    |  |

| Command or Action                 |                        | Purpose |
|-----------------------------------|------------------------|---------|
| WIS ALARMS                        |                        |         |
| Example:                          |                        |         |
| SER = 0 F                         | ELCDP = 0 FEA          | AISP    |
| Example:                          |                        |         |
| WLOS = 0 P                        | LCD = 0                |         |
| Example:                          |                        |         |
| LFEBIP = 0 P                      | BEC = 0                |         |
| Example:                          |                        |         |
| Example:                          |                        |         |
| Active Alarms[All defec           | ts]: None              |         |
| Example:                          |                        |         |
| Active Alarms[Highest A           | larms]: None           |         |
| Example:                          |                        |         |
| Alarm reporting enabled PLOP WLOS | for: SF SWLOF B1-TCA B | 2-TCA   |
| Example:                          |                        |         |
| Example:                          |                        |         |
| Rx(K1/K2): 00/00 Tx(              | K1/K2): 00/00          |         |
| Example:                          |                        |         |
| S1S0 = 00, C2 = 0x1A              |                        |         |
| Example:                          |                        |         |
| PATH TRACE BUFFER: STAB           | LE                     |         |
| Example:                          |                        |         |
| Remote J1 Byte : pass             | ing_string_from_locale | end     |
| Example:                          |                        |         |
| Example:                          |                        |         |
|                                   |                        | 1       |

| Command or Action                                | Purpose |
|--------------------------------------------------|---------|
| Example:                                         |         |
| TCA thresholds: B1 = 10e-6 B2 = 10e-6 B3 = 10e-6 |         |

### **Configuring Alarm Reporting**

The purpose of the WIS is to allow an Ethernet data streams that can be mapped directly to the STS-192c stream or VC-4-64c streams at the physical level without requiring MAC or higher-layer processing. The WIS adds path, line, and section overheads to generate the WIS frame. By default, line-level, section-level, and path-level alarms, which can be configured and used to selectively report and manage the alarms internally, are generated.

This section describes how to configure specific line-level, section-level, and path-level alarm reporting:

#### **SUMMARY STEPS**

- 1. configure terminal
- 2. controller wanphy interface-path-id
- 3. wanphy report-alarm default
- 4. wanphy report-alarm line
- 5. wanphy report-alarm path
- 6. wanphy report-alarm section
- 7. wanphy report-alarm wis
- 8. exit
- 9. exit
- **10. show controllers wanphy** *<interface-path-id>*

#### **DETAILED STEPS**

|        | Command or Action                                      | Purpose                                                 |  |
|--------|--------------------------------------------------------|---------------------------------------------------------|--|
| Step 1 | configure terminal                                     | Enters the global configuration mode.                   |  |
|        | Example:                                               |                                                         |  |
|        | Router# configure terminal                             |                                                         |  |
| Step 2 | controller wanphy interface-path-id                    | Enters the controller mode of the WAN-PHY SPA installed |  |
|        | Example:                                               | in slot 2 of SIP 2.                                     |  |
|        | Router(config) # controller wanphy 2/2/0               |                                                         |  |
| Step 3 | wanphy report-alarm default                            | Sets the default alarm reporting values to SF, SWLOF,   |  |
|        | Example:                                               | B1-TCA, B2-TCA, PLOP, and WLOS.                         |  |
|        | Router(config-controller)# wanphy report-alarm default |                                                         |  |

|         | Command or Action                                               | Purpose                                                                                         |  |
|---------|-----------------------------------------------------------------|-------------------------------------------------------------------------------------------------|--|
| Step 4  | wanphy report-alarm line                                        | Configures selective reports (LAIS, LRDI, SF, SD) for                                           |  |
|         | Example:                                                        | line-level alarms.                                                                              |  |
|         | Router(config-controller)# wanphy report-alarm line             |                                                                                                 |  |
| Step 5  | wanphy report-alarm path                                        | Configures selective reports for path-level (PAIS, PLOI                                         |  |
|         | Example:                                                        | PPLM) alarms.                                                                                   |  |
|         | Router(config-controller)# wanphy report-alarm path             |                                                                                                 |  |
| Step 6  | wanphy report-alarm section                                     | Configures selective reports for section-level (SLOF,SLOS                                       |  |
|         | Example:                                                        | SER, SWLOF) alarms.                                                                             |  |
|         | Router(config-controller) # wanphy report-alarm section         |                                                                                                 |  |
| Step 7  | wanphy report-alarm wis                                         | Configures selective reports for WIS-level (WSER) alarms                                        |  |
|         | Example:                                                        |                                                                                                 |  |
|         | Router(config-controller)# wanphy report-alarm wis              |                                                                                                 |  |
| Step 8  | exit                                                            | Exits from the controller configuration mode and enters                                         |  |
|         | Example:                                                        | the global configuration mode.                                                                  |  |
|         | Router(config-controller)# exit                                 |                                                                                                 |  |
| Step 9  | exit                                                            | Exits from the global configuration mode and enters the                                         |  |
|         | Example:                                                        | Privileged EXEC mode.                                                                           |  |
|         | Router(config)# exit                                            |                                                                                                 |  |
| Step 10 | show controllers wanphy <interface-path-id></interface-path-id> | The command output displays the default alarms and the                                          |  |
|         | Example:                                                        | configured alarms.  The alarms that can be configured specifically for line,                    |  |
|         | Router# show controllers wanphy 2/2/0                           | section, path, and WIS are:                                                                     |  |
|         | Example:                                                        | Section-level alarms: SLOF                                                                      |  |
|         | TenGigabitEthernet2/1/0                                         | <ul><li>Line-level alarms: LAIS, LRDI</li><li>Physical-level alarms: PAIS, PLOP, PPLM</li></ul> |  |
|         | Example:                                                        | WIS-level alarms: WLOS, SER, PLCD, FEAISP, FELCDP                                               |  |
|         | Mode of Operation: WAN Mode                                     |                                                                                                 |  |
|         | Example:                                                        |                                                                                                 |  |
|         | SECTION                                                         |                                                                                                 |  |

| Command or Action                                    |         | Purpo |
|------------------------------------------------------|---------|-------|
| Example:                                             |         |       |
| LOF = 0 LOS = 0 = 30                                 | BIP(B1) |       |
| Example:                                             |         |       |
| LINE                                                 |         |       |
| Example:                                             |         |       |
| AIS = 0 RDI = 0<br>0 BIP(B2) = 6215                  | FEBE =  |       |
| Example:                                             |         |       |
| PATH                                                 |         |       |
| Example:                                             |         |       |
| AIS = 0 RDI = 0<br>0 BIP(B3) = 8                     | FEBE =  |       |
| Example:                                             |         |       |
| $\begin{array}{cccccccccccccccccccccccccccccccccccc$ | PSE =   |       |
| Example:                                             |         |       |
| WIS ALARMS                                           |         |       |
| Example:                                             |         |       |
| SER = 0 	 FELCDP = 0 $= 0$                           | FEAISP  |       |
| Example:                                             |         |       |
| WLOS = 0 PLCD = 0                                    |         |       |
| Example:                                             |         |       |
| LFEBIP = 1304 PBEC = 8                               |         |       |
| Example:                                             |         |       |
| Example:                                             |         |       |
| Active Alarms[All defects]: None                     |         |       |
| Example:                                             |         |       |
| Active Alarms[Highest Alarms]: None                  |         |       |
| Example:                                             |         |       |

| Command or Action                                                                                           | Purpose |
|----------------------------------------------------------------------------------------------------|---------|
| Alarm reporting enabled for: SF SD SWLOF B1-TCA LAIS LRDI B2-TCA PAIS PLOP PPLM SER FELCDP FEAISF WLOS PLCD |         |
| Example:                                                                                                    |         |
| Example:                                                                                                    |         |
| Rx(K1/K2): 00/00 Tx(K1/K2): 00/00                                                                           |         |
| Example:                                                                                                    |         |
| S1S0 = 00, C2 = 0x1A                                                                                        |         |
| Example:                                                                                                    |         |
| PATH TRACE BUFFER: STABLE                                                                                   |         |
| Example:                                                                                                    |         |
| Remote J1 Byte :                                                                                            |         |
| Example:                                                                                                    |         |
| Example:                                                                                                    |         |
| BER thresholds: SD = 10e-6 SF = 10e-3                                                                       |         |
| Example:                                                                                                    |         |
| TCA thresholds: B1 = 10e-6 B2 = 10e-6 B3 = 10e-6                                                            |         |

### **Configuring WAN-PHY Signal Failure and Signal Degrade Bit Error Rates**

This section describes how to configure WAN-PHY Signal Failure (SF) and Signal Degrade (SD) Bit Error Rate (BER) reporting and thresholds.

A Signal Failure (SF) alarm is declared if the line bit error (B2) rate exceeds a user-provisioned threshold range (over the range of 10e-3 to 10e-9).

A Signal Degrade (SD) alarm is declared if the line bit error (B2) rate exceeds a user-provisioned threshold range (over the range of 10e-3 to 10e-9). If the B2 errors cross the SD threshold, a warning of link quality degradation is triggered. The WAN-PHY alarms are required for some users who are upgrading their Layer 2 core network from a SONET ring to a 10-Gigabit Ethernet ring.

### **Prerequisites**

This section describes the prerequisites for configuring the BER threshold values on a 1-Port 10-Gigabit Ethernet LAN/WAN PHY SPA:

- The controller must be in the WAN-PHY mode prior to configuring the SF and SD BER reporting and thresholds.
- The WAN-PHY mode is supported only on the 1-Port 10-Gigabit Ethernet LAN/WAN PHY SPA (SPA-1X10GE-WL-V2).

### **Configuring the BER and TCA Threshold Values**

This section describes how to configure the BER and Threshold Cross Alarms (TCA) threshold values.

#### **SUMMARY STEPS**

- 1. configure terminal
- 2. controller wanphy interface-path-id
- 3. wanphy threshold b1-tca bit-error-rate
- 4. wanphy threshold b2-tca <br/>
  bit-error-rate>
- 5. wanphy threshold sd-ber < bit-error-rate>
- 6. wanphy threshold sf-ber <br/> <br/>bit-error-rate>
- 7. exit
- 8. exit
- **9. show controllers wan** *<interface-path-id>*

#### **DETAILED STEPS**

|        | Command or Action                                         | Purpose                                                                                                    |  |
|--------|-----------------------------------------------------------|----------------------------------------------------------------------------------------------------|--|
| Step 1 | configure terminal                                        | Enters the global configuration mode.                                                                                                    |  |
|        | Example:                                                  |                                                                                                    |  |
|        | Router# configure terminal                                |                                                                                                    |  |
| Step 2 | controller wanphy interface-path-id                       | Enters the controller mode of the WAN-PHY SPA installed                                                                                                  |  |
|        | Example:                                                  | in slot 2 of SIP 2 in this example.                                                                                                    |  |
|        | Router(config)# controller wanphy 2/2/0                   |                                                                                                    |  |
| Step 3 | wanphy threshold b1-tca bit-error-rate                    | Sets the B1-tca threshold-crossing alarm value. The defaut threshold value for B1-tca is 10e-6. The valid range for th B1-tca threshold value is 4 to 9. |  |
|        | Example:                                                  |                                                                                                    |  |
|        | Router(config-controller)# wanphy threshold b1-tca 4      | In this example, the B1-tca threshold value is set to 4.                                                                                                 |  |
| Step 4 | wanphy threshold b2-tca <bit-error-rate></bit-error-rate> | Sets the B2-tca threshold-crossing alarm value. The default                                                                                              |  |
|        | Example:                                                  | threshold value for B2-tca is 10e-6. The valid range for th B2-tca threshold value is 3 to 9 (10 to minus n).                                            |  |
|        | Router(config-controller)# wanphy threshold b2-tca 5      | In this example, the B2-tca threshold value is set to 5.                                                                                                 |  |

|        | Command or Action                                                     | Purpose                                                                                                    |
|--------|-----------------------------------------------------------------------|----------------------------------------------------------------------------------------------------|
| Step 5 | wanphy threshold sd-ber<br>bit-error-rate><br>Example:                | Sets the SD BER threshold-crossing alarm value. The default SD BER threshold value is 10e-6. The value range for SD BER threshold value is 3 to 9 (10 to minus n).     |
|        | Router(config-controller)# wanphy threshold sd-ber 8                  | In this example, the SD BER threshold value is set to 8.                                                                                                    |
| Step 6 | wanphy threshold sf-ber<br>bit-error-rate> Example:                   | Sets the SF BER threshold-crossing alarm value. The default SF BER threshold value is 10e-3. The value range for the SF BER threshold value is 3 to 9 (10 to minus n). |
|        | Router(config-controller)# wanphy threshold sf-ber                    | In this example, the SF BER threshold value is set to 9.                                                                                                    |
| Step 7 | exit Example:                                                         | Exits from the Controller mode and enters the Global configuration mode.                                                                                               |
|        | Router(config-controller)# exit                                       |                                                                                                    |
| Step 8 | exit Example:                                                         | Exits from the global configuration mode and enters the Privileged EXEC mode.                                                                                          |
|        | Router(config)# exit                                                  |                                                                                                    |
| Step 9 | show controllers wan <interface-path-id> Example:</interface-path-id> | The command output displays the SF, SD, BER threshold values and B1-tca and B2-tca threshold values in the last line of the command output in the example.             |
|        | Router# show controller wan 2/2/0  Example:                           | In this example, the command output shows that B1 value is 4, B2 value is 5, SD value is 8, and SF value is 9.                                                         |
|        | Example:                                                              |                                                                                                    |
|        | TenGigabitEthernet2/2/0                                               |                                                                                                    |
|        | Example:                                                              |                                                                                                    |
|        | Mode of Operation: WAN Mode                                           |                                                                                                    |
|        | Example:                                                              |                                                                                                    |
|        | SECTION                                                               |                                                                                                    |
|        | Example:                                                              |                                                                                                    |
|        | LOF = 0 LOS = 0<br>BIP(B1) = 13                                       |                                                                                                    |
|        | Example:                                                              |                                                                                                    |
|        | LINE                                                                  |                                                                                                    |
|        | Example:                                                              |                                                                                                    |

| Command or Action                                                                                     | Purpose |  |
|----------------------------------------------------------------------------------------------------|---------|--|
| AIS = 0 RDI = 1<br>0 BIP(B2) = 3827                                                                   | FEBE =  |  |
| Example:                                                                                              |         |  |
| PATH                                                                                                  |         |  |
| Example:                                                                                              |         |  |
| AIS = 0 RDI = 0<br>28231 BIP(B3) = 5                                                                  | FEBE =  |  |
| Example:                                                                                              |         |  |
| LOP = 0 NEWPTR = 0 0 NSE = 0                                                                          | PSE =   |  |
| Example:                                                                                              |         |  |
| WIS ALARMS                                                                                            |         |  |
| Example:                                                                                              |         |  |
| SER = 0 FELCDP = 0<br>= 1                                                                             | FEAISP  |  |
| Example:                                                                                              |         |  |
| WLOS = 0 PLCD = 0                                                                                     |         |  |
| Example:                                                                                              |         |  |
| LFEBIP = 7197878 PBEC = 5                                                                             |         |  |
| Example:                                                                                              |         |  |
| Example:                                                                                              |         |  |
| Active Alarms[All defects]: None                                                                      |         |  |
| Example:                                                                                              |         |  |
| Active Alarms[Highest Alarms]: None                                                                   |         |  |
| Example:                                                                                              |         |  |
| Alarm reporting enabled for: SF SD SWLOF B<br>LAIS LRDI B2-TCA PAIS PLOP PPLM SER FELCDP<br>WLOS PLCD |         |  |
| Example:                                                                                              |         |  |
| Example:                                                                                              |         |  |
|                                                                                                    |         |  |

| Command or Action                                | Purpose |
|--------------------------------------------------|---------|
| Example:                                         |         |
| S1S0 = 00, C2 = 0x1A                             |         |
| Example:                                         |         |
| PATH TRACE BUFFER: STABLE                        |         |
| Example:                                         |         |
| Remote J1 Byte : an4ru-                          |         |
| Example:                                         |         |
| Example:                                         |         |
| BER thresholds: SD = 10e-8 SF = 10e-9            |         |
| Example:                                         |         |
| TCA thresholds: B1 = 10e-4 B2 = 10e-5 B3 = 10e-6 |         |

# **Configuration Examples**

This section includes the following configuration examples:

### **Basic Interface Configuration**

The following example shows how to enter the global configuration mode to specify the interface that you want to configure, configure an IP address for the interface, and save the configuration. This example configures interface port 1 on the SPA that is located in subslot 0 of the SIP that is installed in slot 0 of the Cisco ASR 1000 Series Routers:

```
! Enter global configuration mode.
!
Router# configure terminal
! Enter configuration commands, one per line. End with CNTL/Z.
!
! Specify the interface address.
```

```
Router(config) # interface gigabitethernet 0/0/1
!
! Configure an IP address.
!
Router(config-if) # ip address 192.168.50.1 255.255.255.0
!
! Start the interface.
!
Router(config-if) # no shut
!
! Save the configuration to NVRAM.
!
Router(config-if) # exit
```

### **MAC Address Configuration**

The following example shows how to change the default MAC address on the interface to 1111.2222.3333:

```
! Enter global configuration mode.
!
Router# configure terminal
! Enter configuration commands, one per line. End with CNTL/Z.
!
! Specify the interface address
!
Router(config)# interface gigabitethernet 0/0/1
```

Router# copy running-config startup-config

```
!
! Modify the MAC address.
!
Router(config-if)# mac-address 1111.2222.3333
```

### **MAC Address Accounting Configuration**

The following example shows how to enable MAC Address Accounting:

```
! Enter global configuration mode.
Router# configure terminal
! Enter configuration commands, one per line. End with {\tt CNTL/Z.}
!
! Enable MAC address accounting
Router(config) # ip accounting mac-address {input | output}
Router(config-if) # ip accounting ?
access-violations Account for IP packets violating access lists on this interface
mac-address Account for MAC addresses seen on this interface
output-packets Account for IP packets output on this interface
precedence Count packets by IP precedence on this interface
<cr>
Router(config-if) # ip accounting mac-address ?
input Source MAC address on received packets
output Destination MAC address on transmitted packets
Router(config-if) # ip accounting mac-address input ?
<cr>
```

```
! Specify MAC address accounting for traffic entering the interface.
Router(config-if) # ip accounting mac-address input
! Specify MAC address accounting for traffic leaving the interface.
!
Router(config-if)# ip accounting mac-address output
Router(config-if)# end
! Verify the MAC Address on the interface.
Router# show interfaces GigabitEthernet 4/0/2 mac-accounting
GigabitEthernet4/0/2
Input (511 free)
000f.f7b0.5200(26): 124174 packets, 7450440 bytes, last: 1884ms ago
Total: 124174 packets, 7450440 bytes
Output (511 free)
000f.f7b0.5200(26): 135157 packets, 8109420 bytes, last: 1884ms ago
Total: 135157 packets, 8109420 bytes
```

### **MTU Configuration**

The following example shows how to set the MTU interface to 9216 bytes.

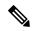

Note

The SPA automatically adds an additional 38 bytes to the configured MTU interface size.

```
! Enter global configuration mode.
!
Router# configure terminal
```

```
! Enter configuration commands, one per line. End with CNTL/Z.
!
! Specify the interface address
!
Router(config)# interface gigabitethernet 0/0/1
!
! Configure the interface MTU.
!
Router(config-if)# mtu 9216
```

### **VLAN Configuration**

The following example shows how to create the subinterface number 268 on SPA interface port 2 (the third port), and configure the subinterface on the VLAN with the ID number 268, using IEEE 802.1Q encapsulation:

```
! Enter global configuration mode.
!
Router# configure terminal
! Enter configuration commands, one per line. End with CNTL/Z.
!
! Specify the interface address
!
Router(config)# interface gigabitethernet 2/0/1.268
!
! Configure dotlq encapsulation and specify the VLAN ID.
!
Router(config-subif)# encapsulation dotlq 268
```

VLAN Configuration